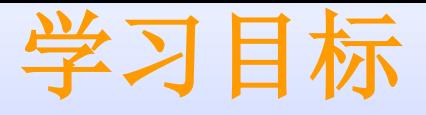

- ◆ Code Composer Studio软件的基本使用方 法
- ◆ 如何创建链接命令文件**cmd**
- ◆ 理解外设寄存器的头文件

### **CCS**开发环境的基本框架

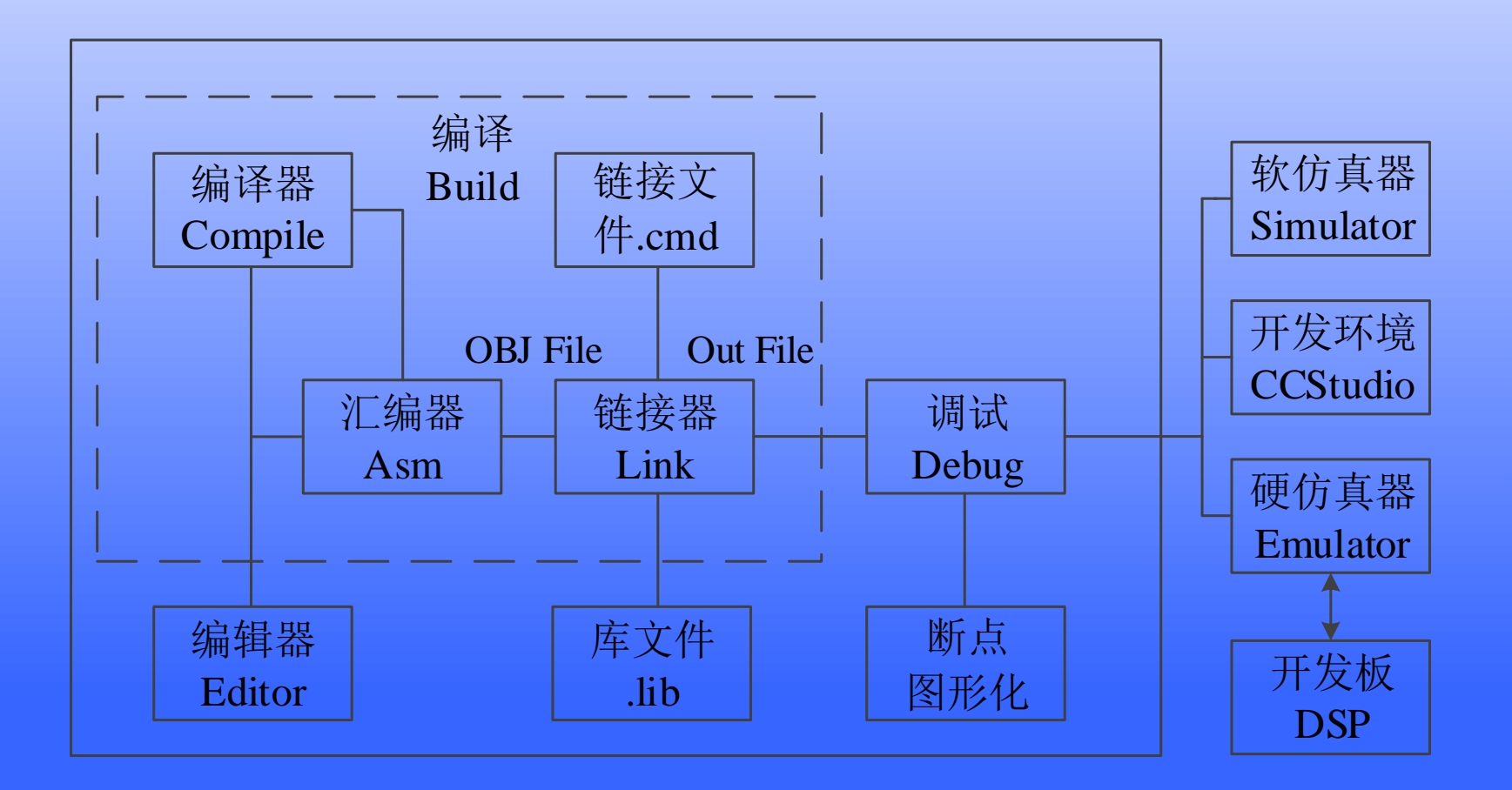

**3**

### **Code Composer Studio: IDE**

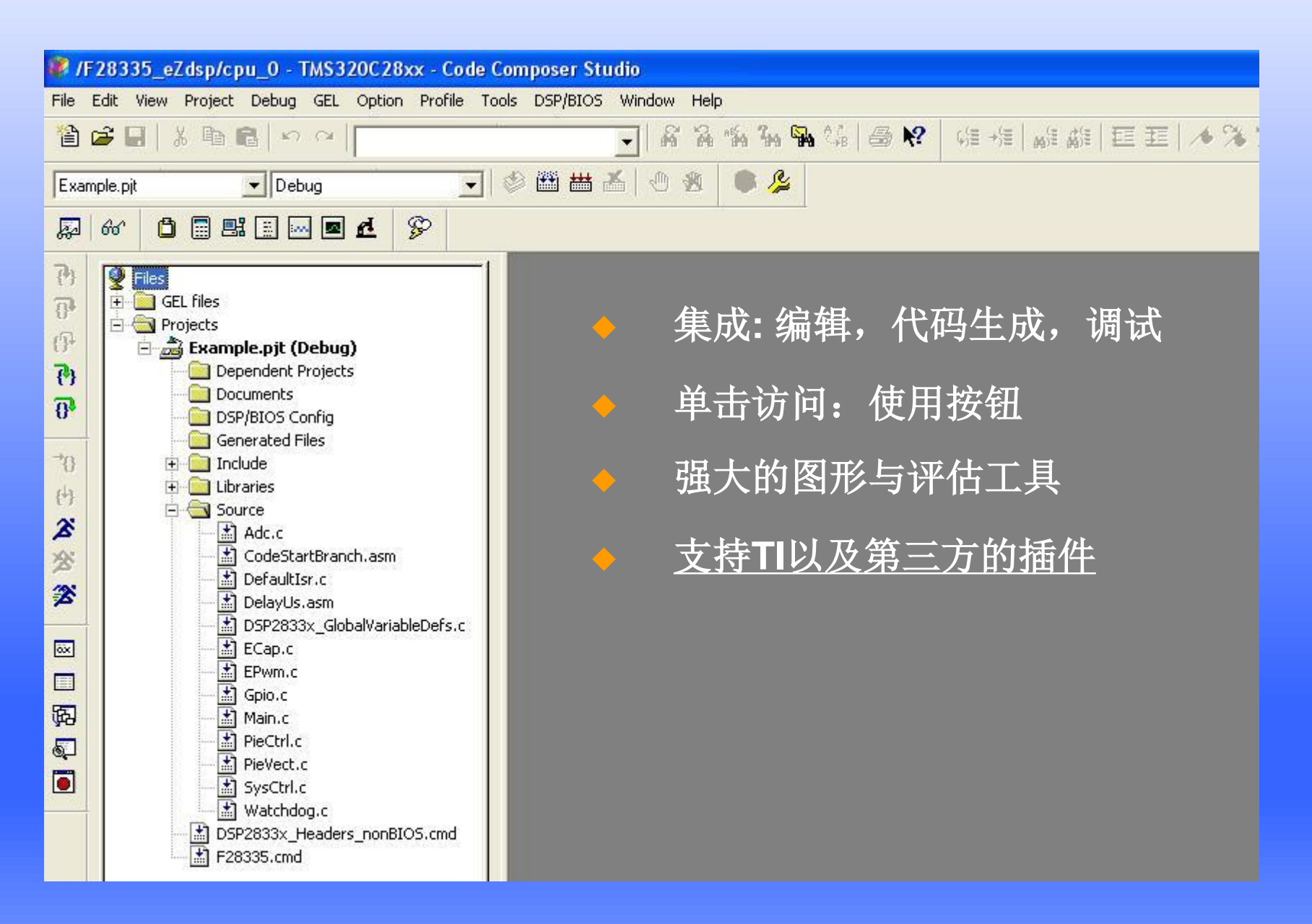

### **CCS**的工程结构

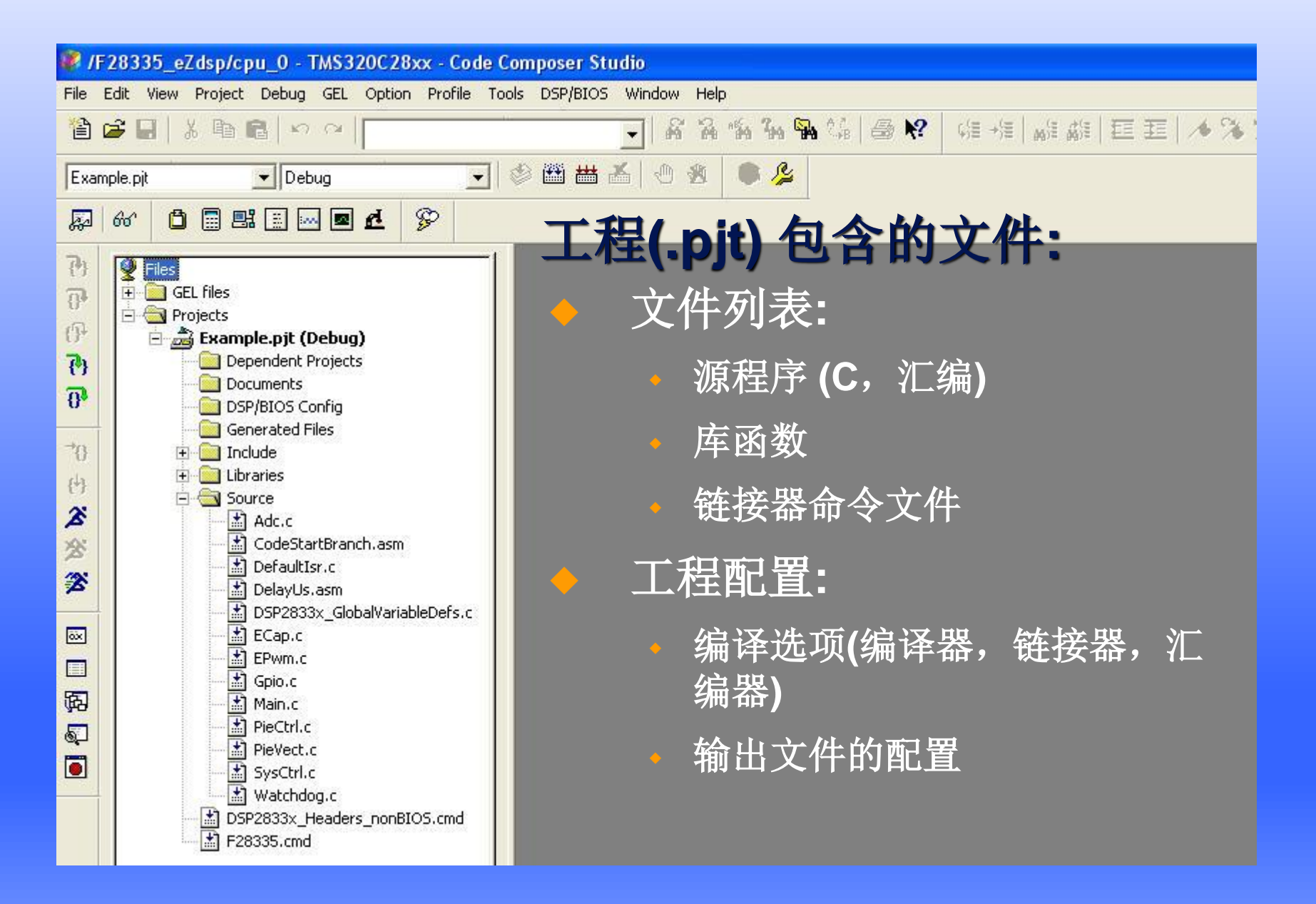

# **CCS 4.x/5.x/6.x**的基本使用**-**创建工作空间

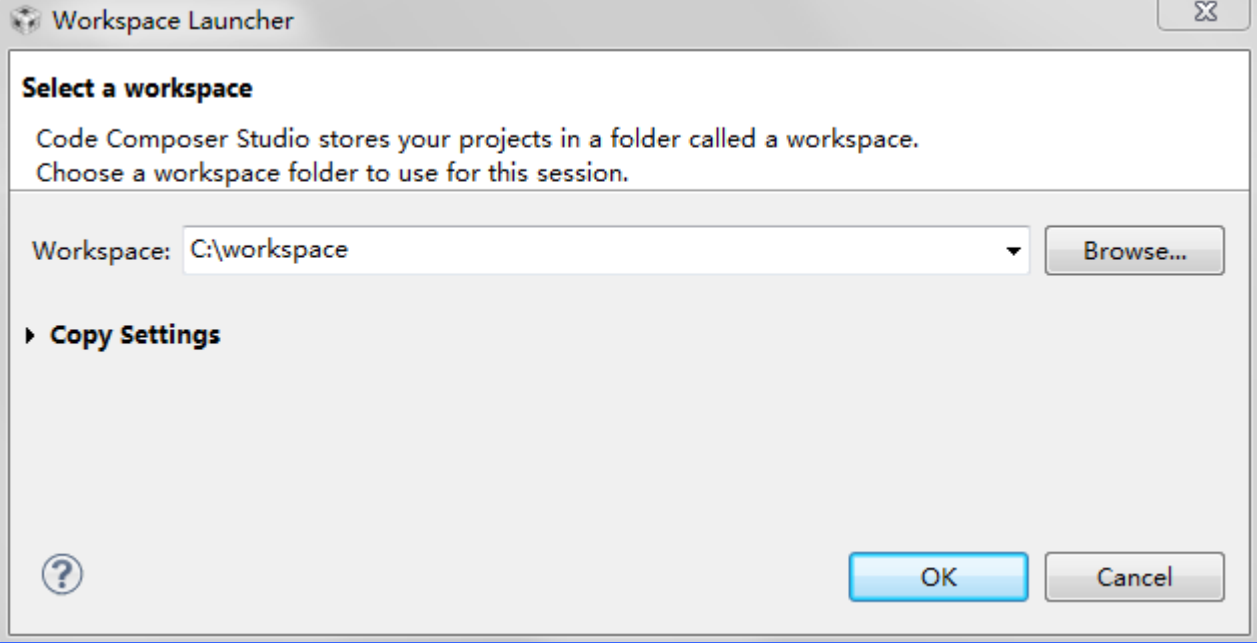

**7**

## **CCS 4.x/5.x/6.x**的基本使用**-**新建工程

或者

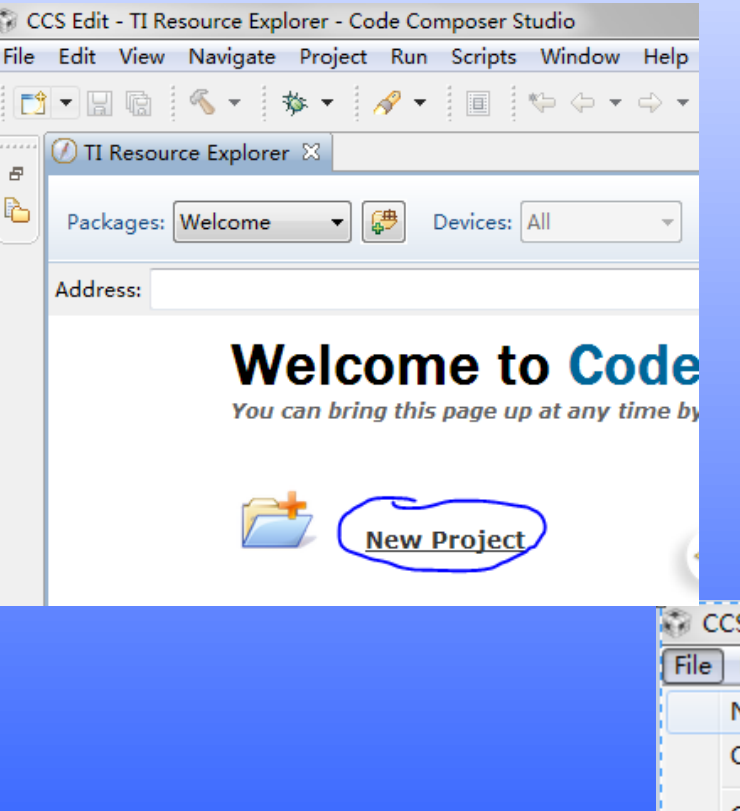

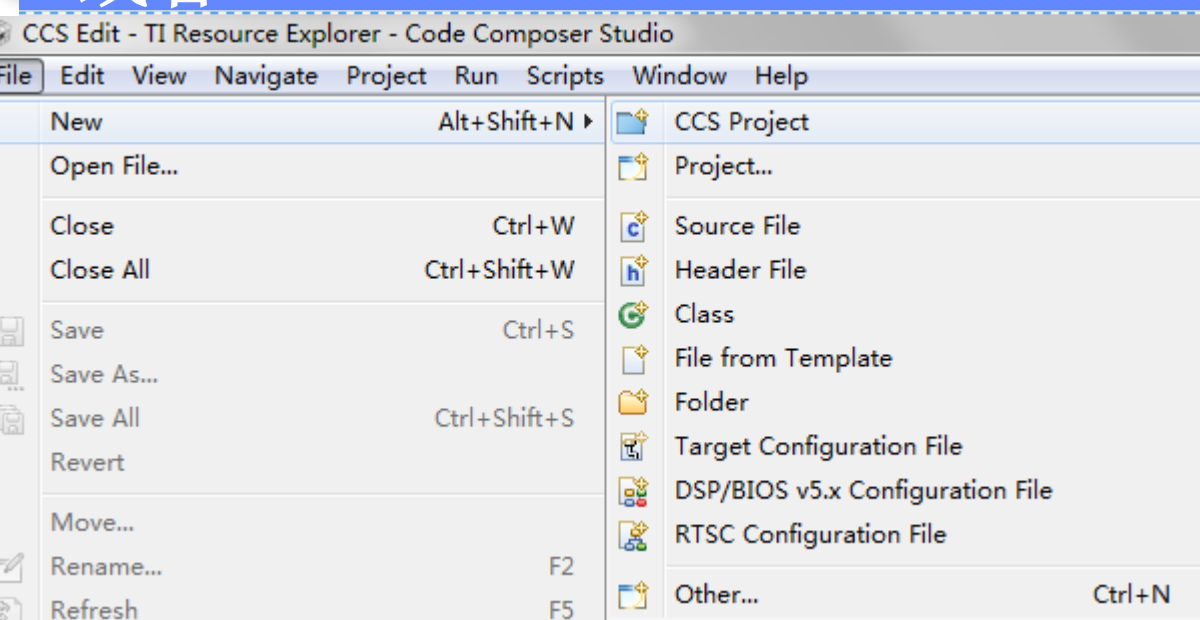

## **CCS 4.x/5.x/6.x**的基本使用**-**选择器件

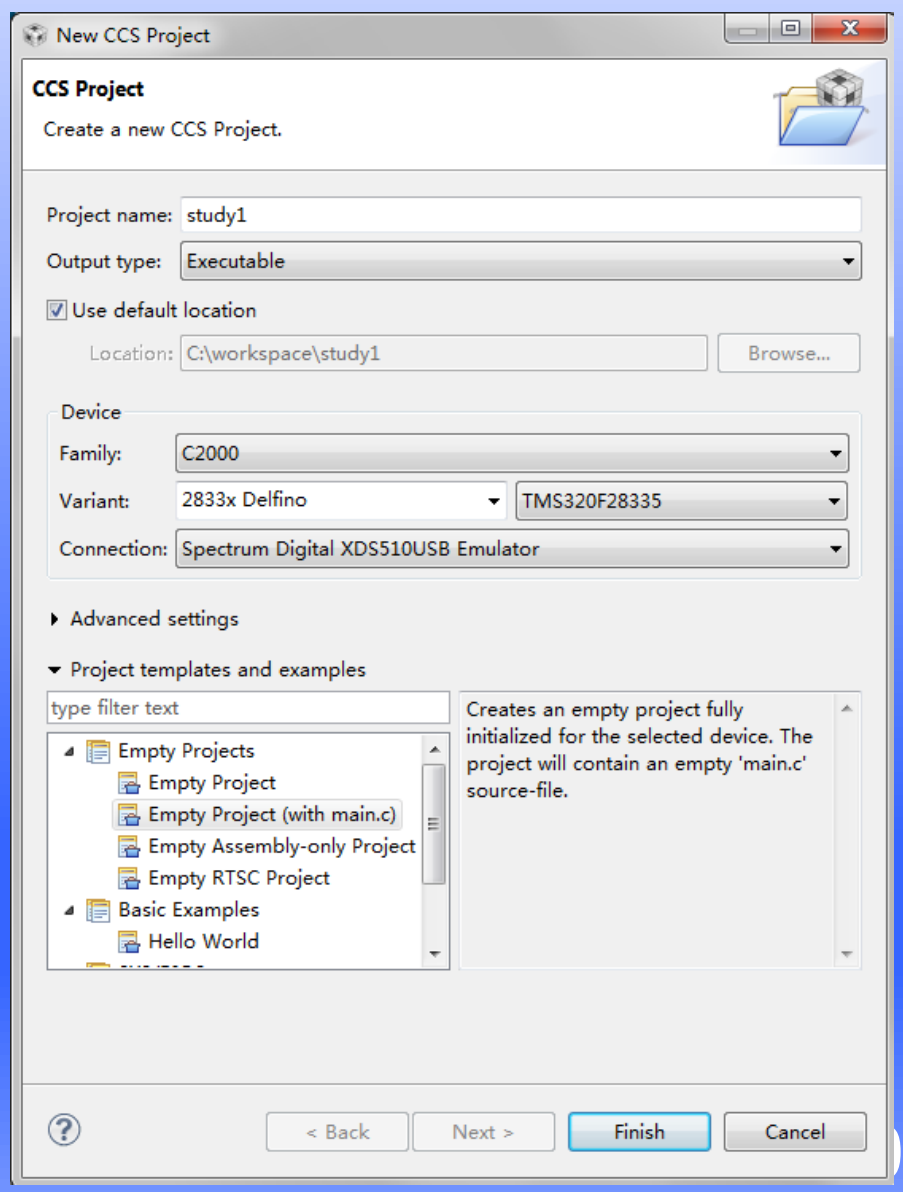

## **CCS 4.x/5.x/6.x**的基本使用**-**测试硬件连接

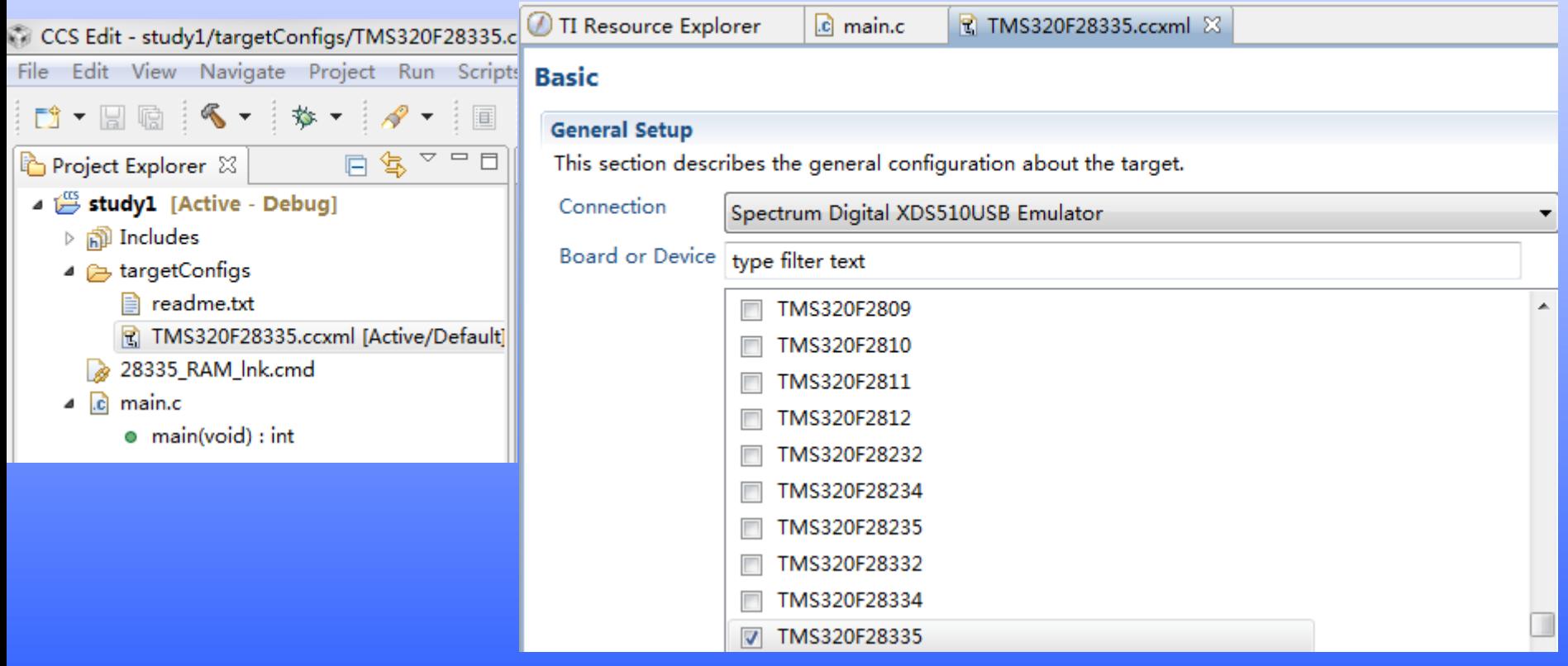

#### **Test Connection**

To test a connection, all changes must have been saved, the configuration file contains no errors and the connection type supports this function.

**Test Connection** 

### **CCS 4.x/5.x/6.x**的基本使用**-**添加文件

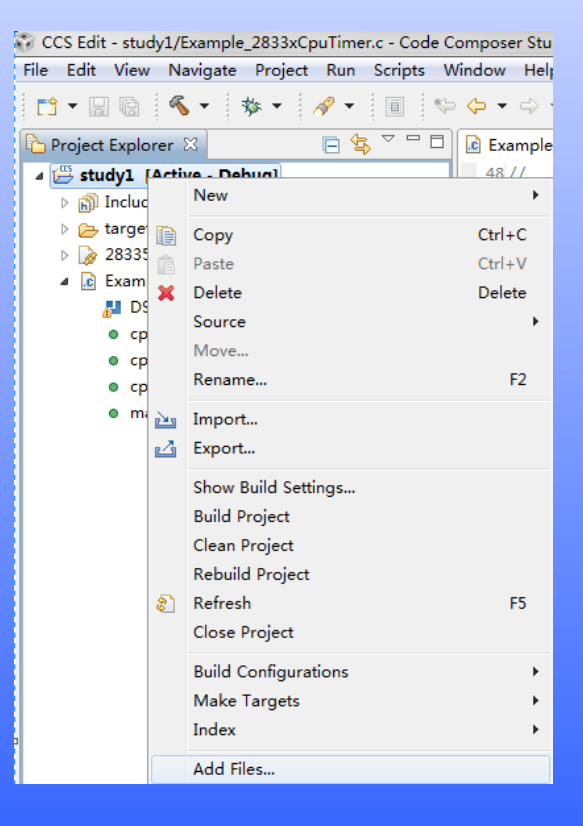

#### 添加几个文件

# **CCS 4.x/5.x6.x**的基本使用**-**编译工程

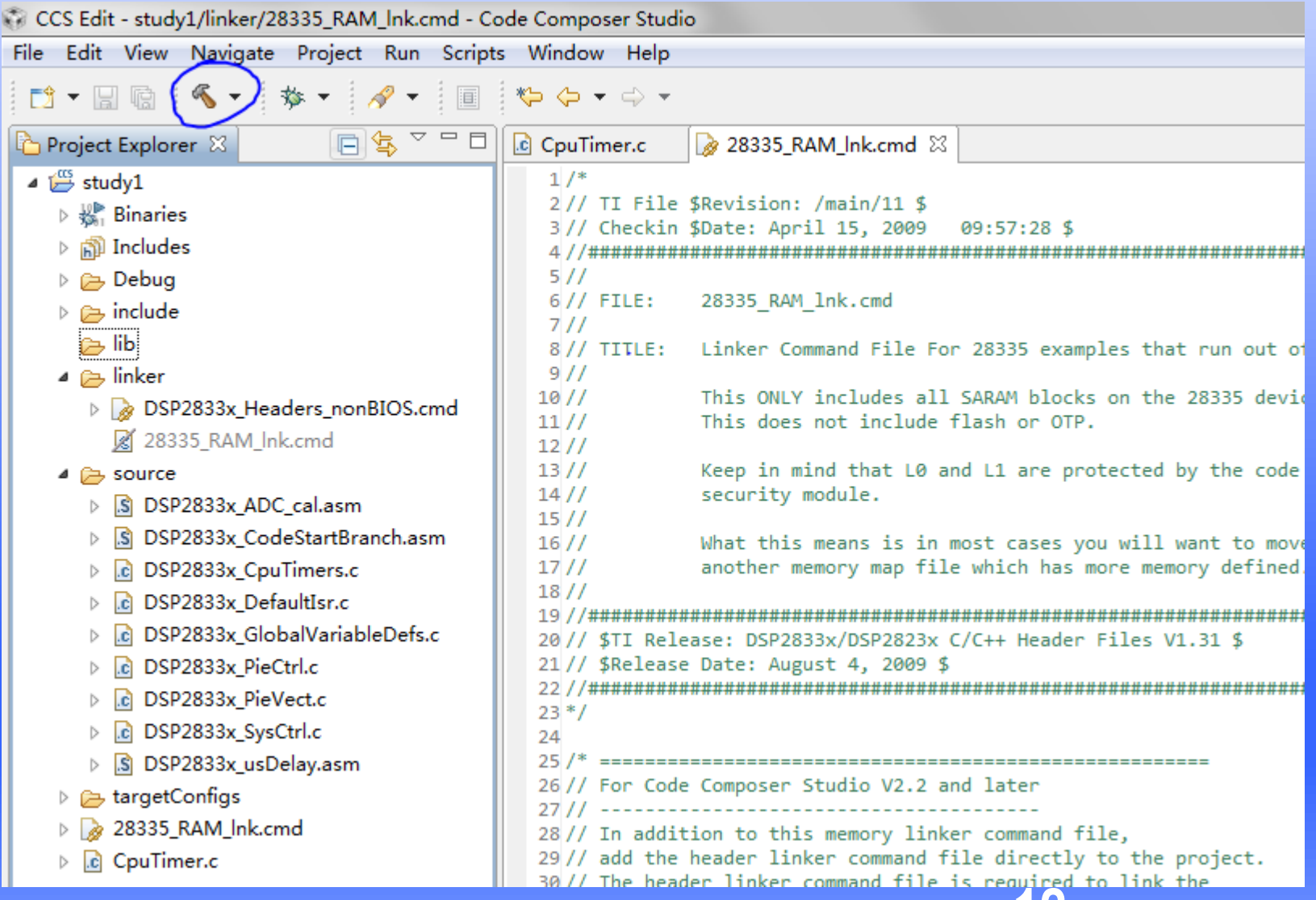

**12**

## **CCS 4.x/5.x6.x**的基本使用**-**调试工程

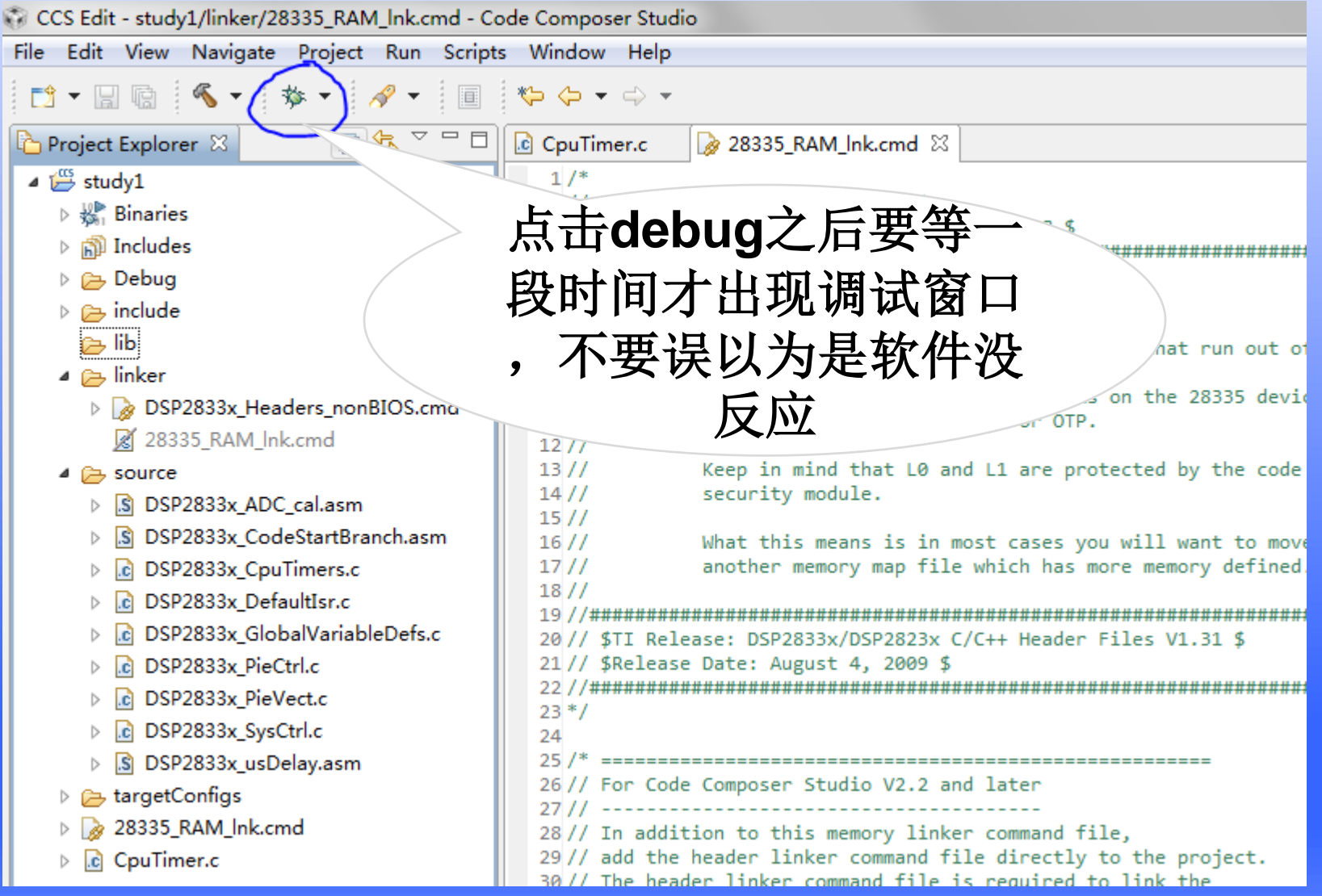

### **CCS 4.x/5.x6.x**的基本使用**-**调试工程

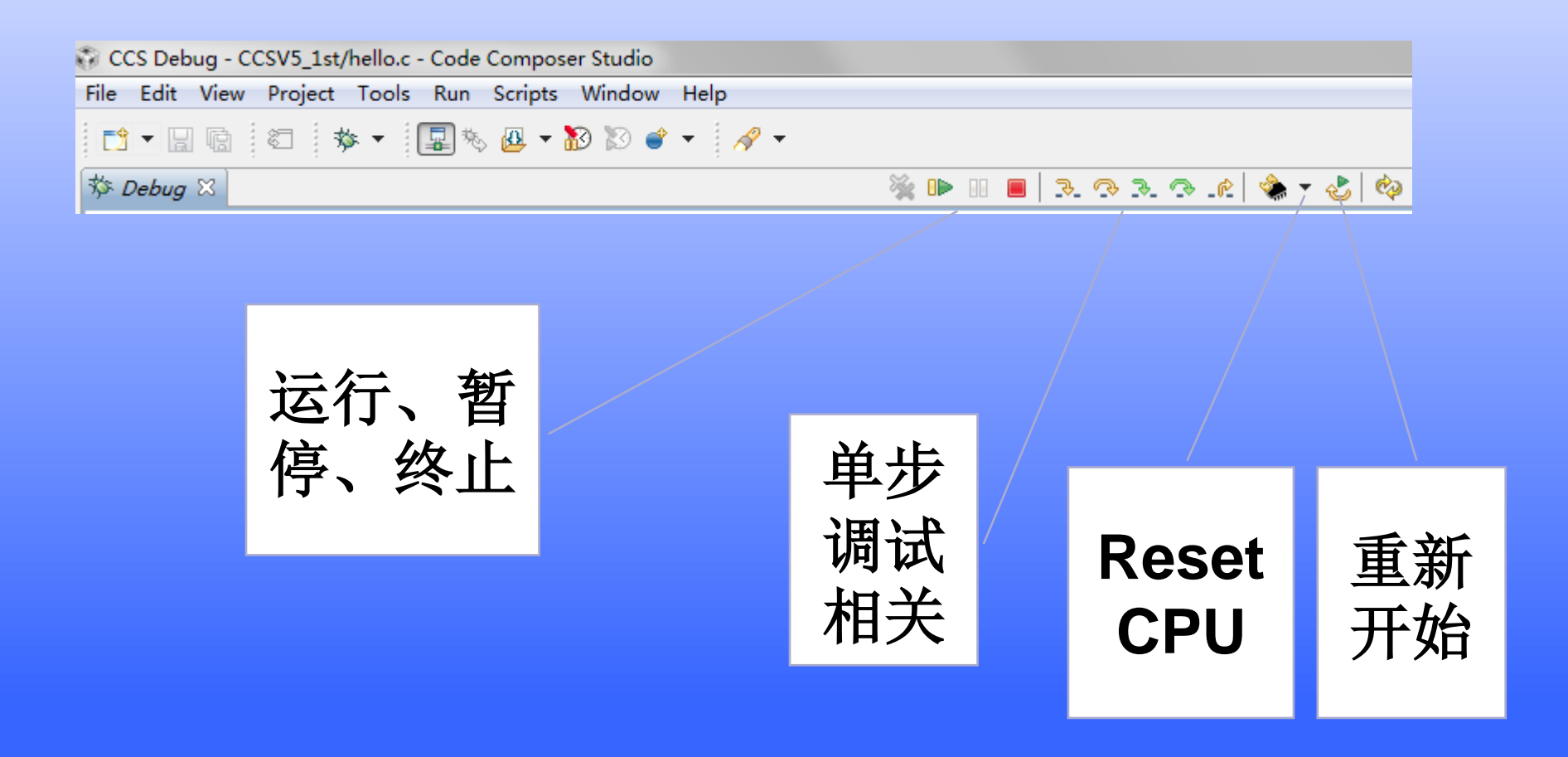

# **CCS 4.x/5.x6.x**的基本使用**-**放置断点

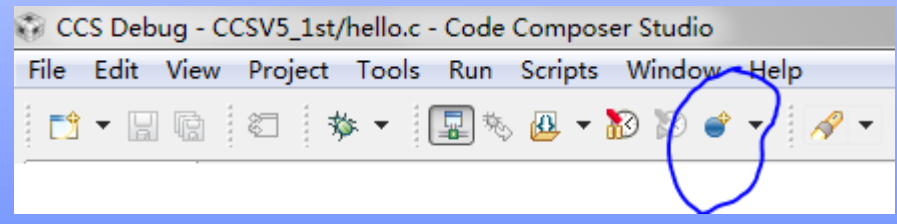

# **CCS 4.x/5.x6.x**的基本使用**-**观测变量

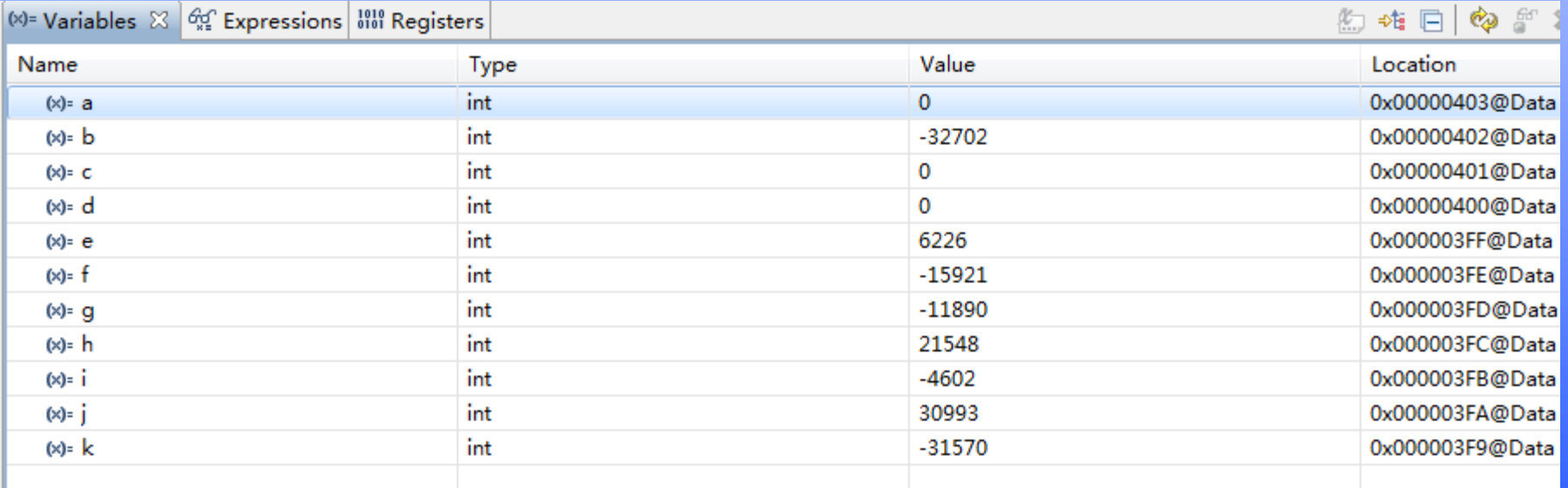

## **CCS 4.x/5.x6.x**的基本使用**-**图形显示

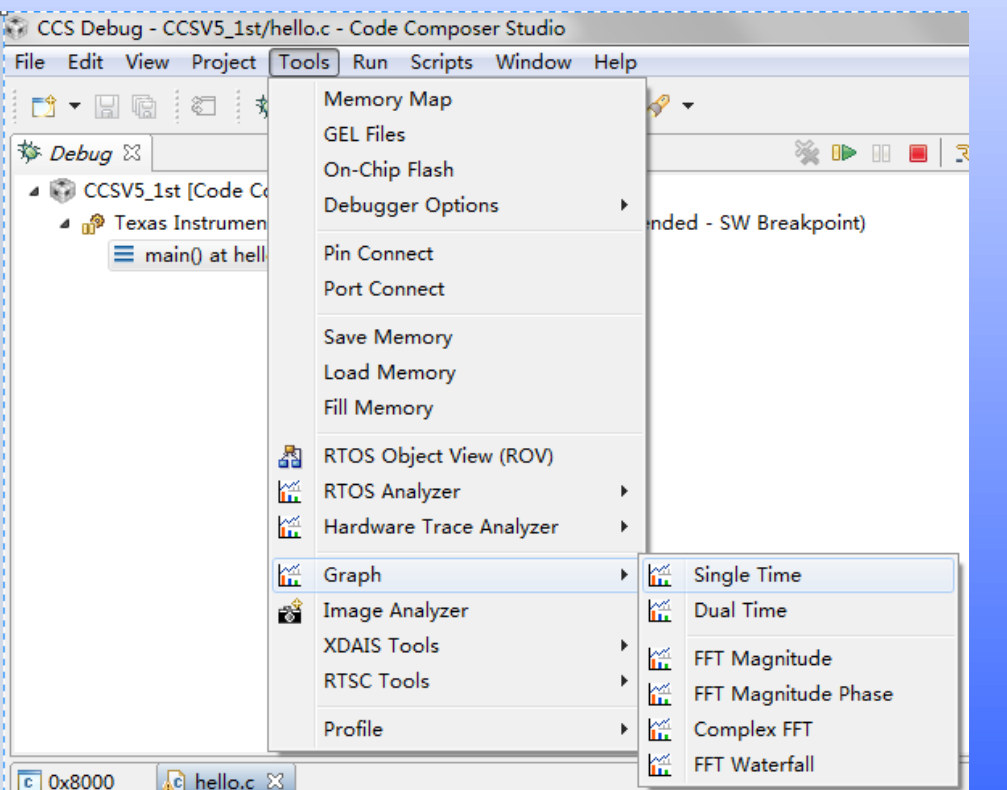

#### **Graph Properties**

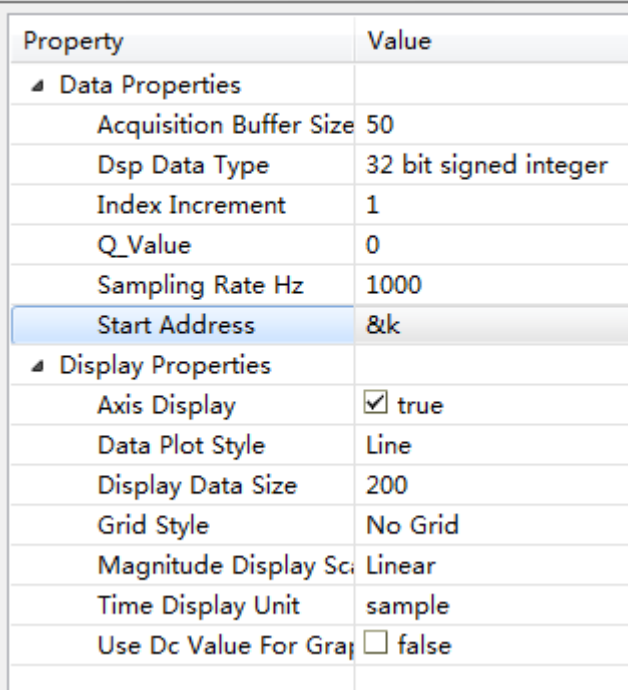

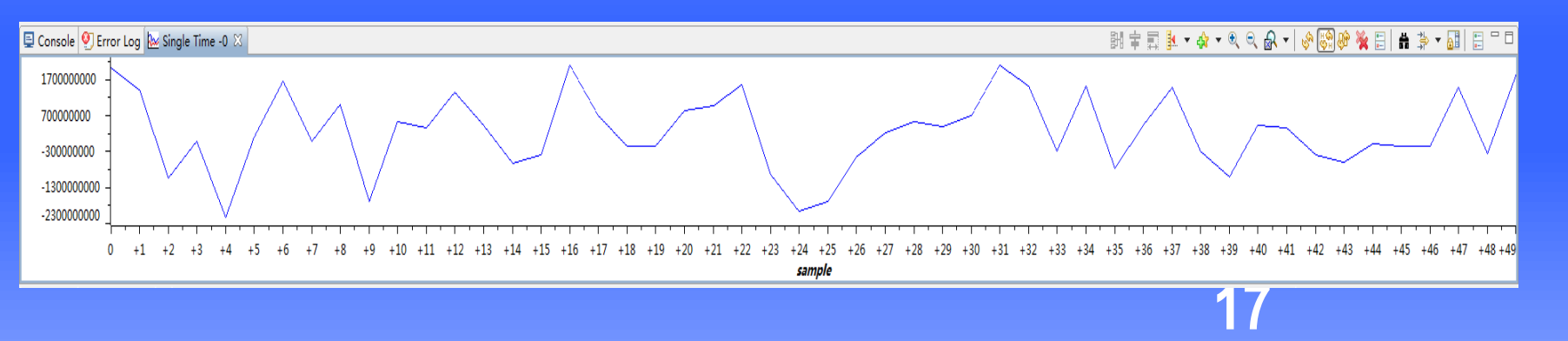

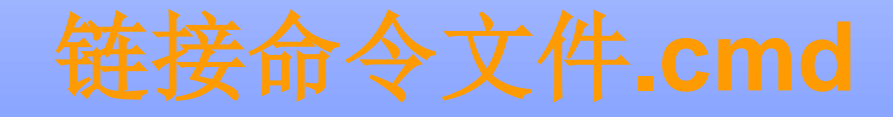

### 段**Sections**

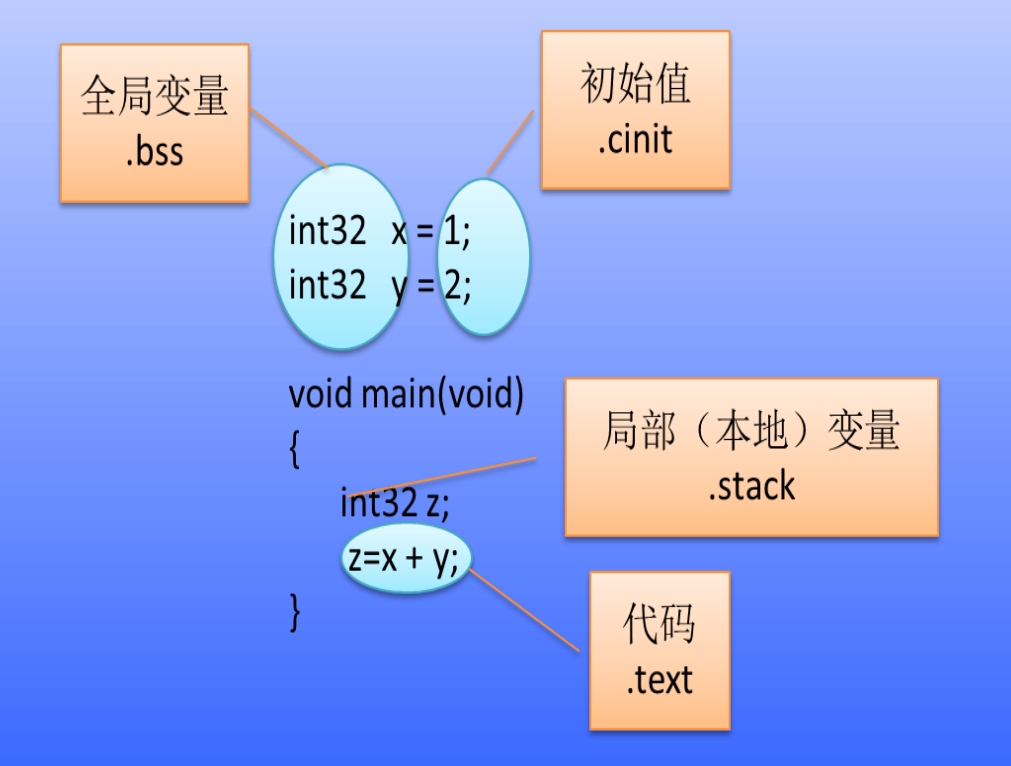

◆ 代码按照不同的类型保 存, 即 '段' ◆ 每个段都以**"."**开头 ◆ 段有默认的名字

## **cmd**文件中各个段的含义

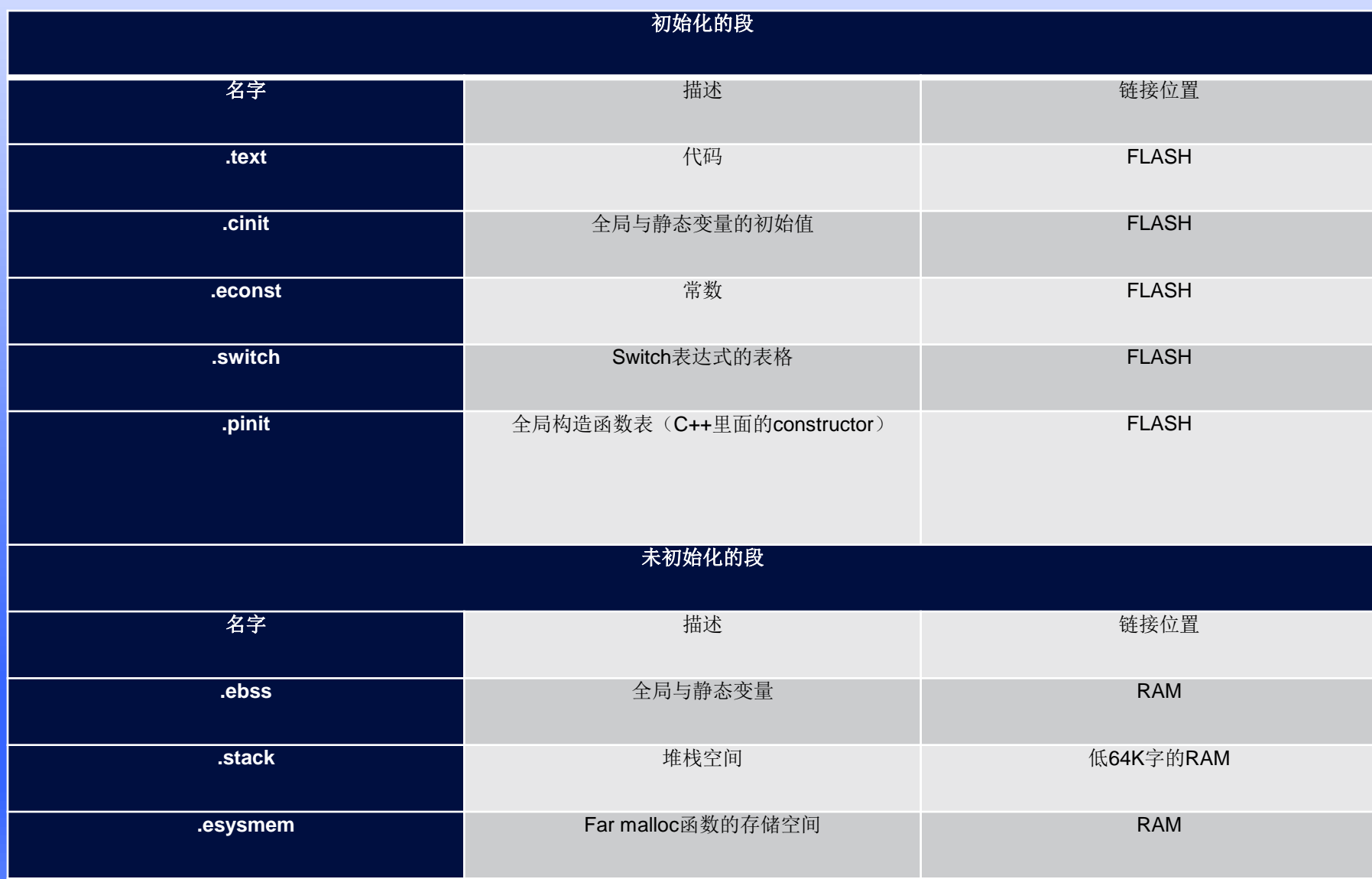

链接代码与存储单元

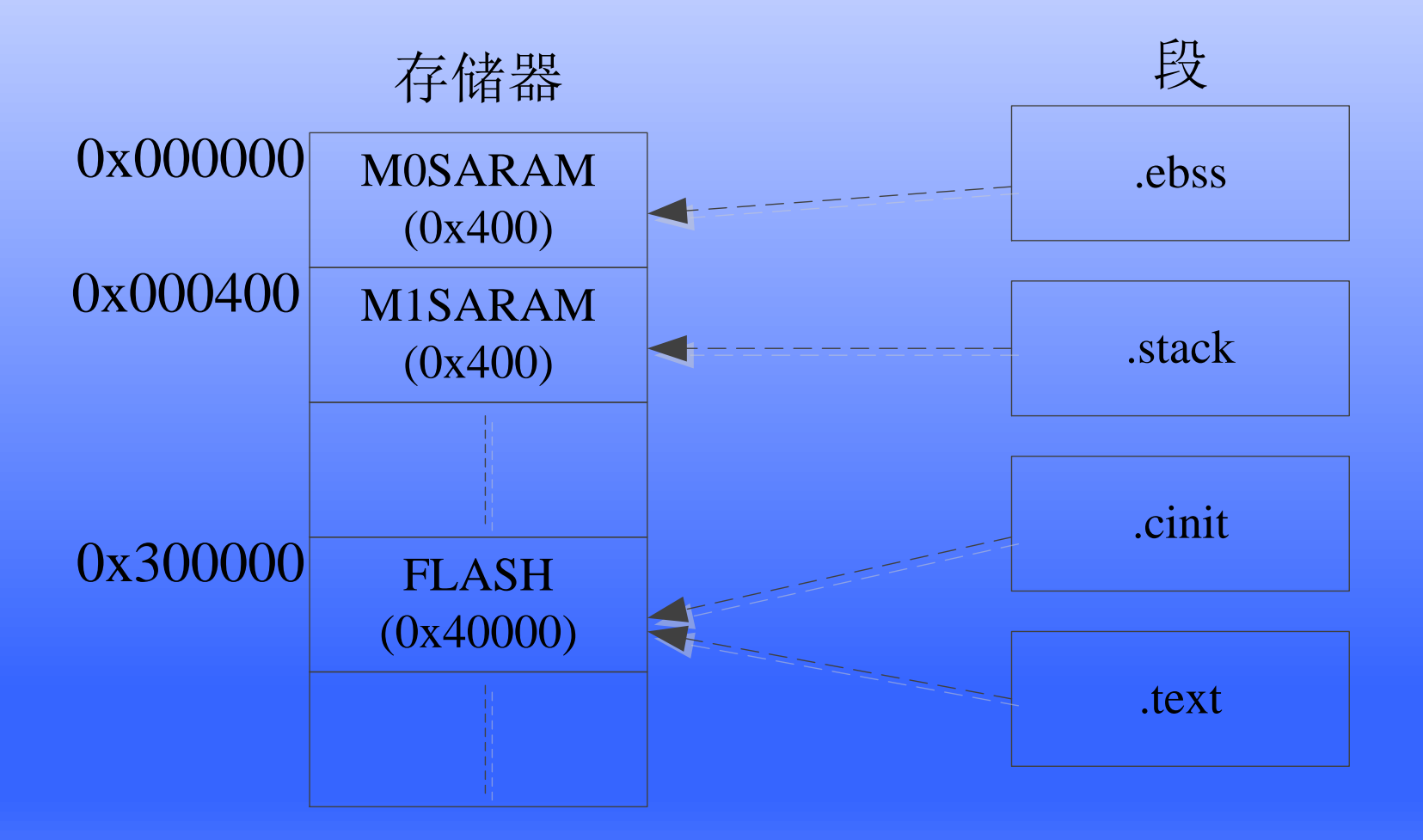

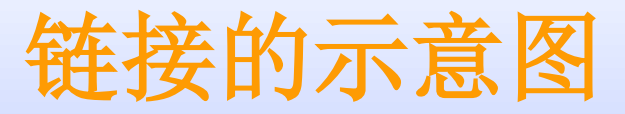

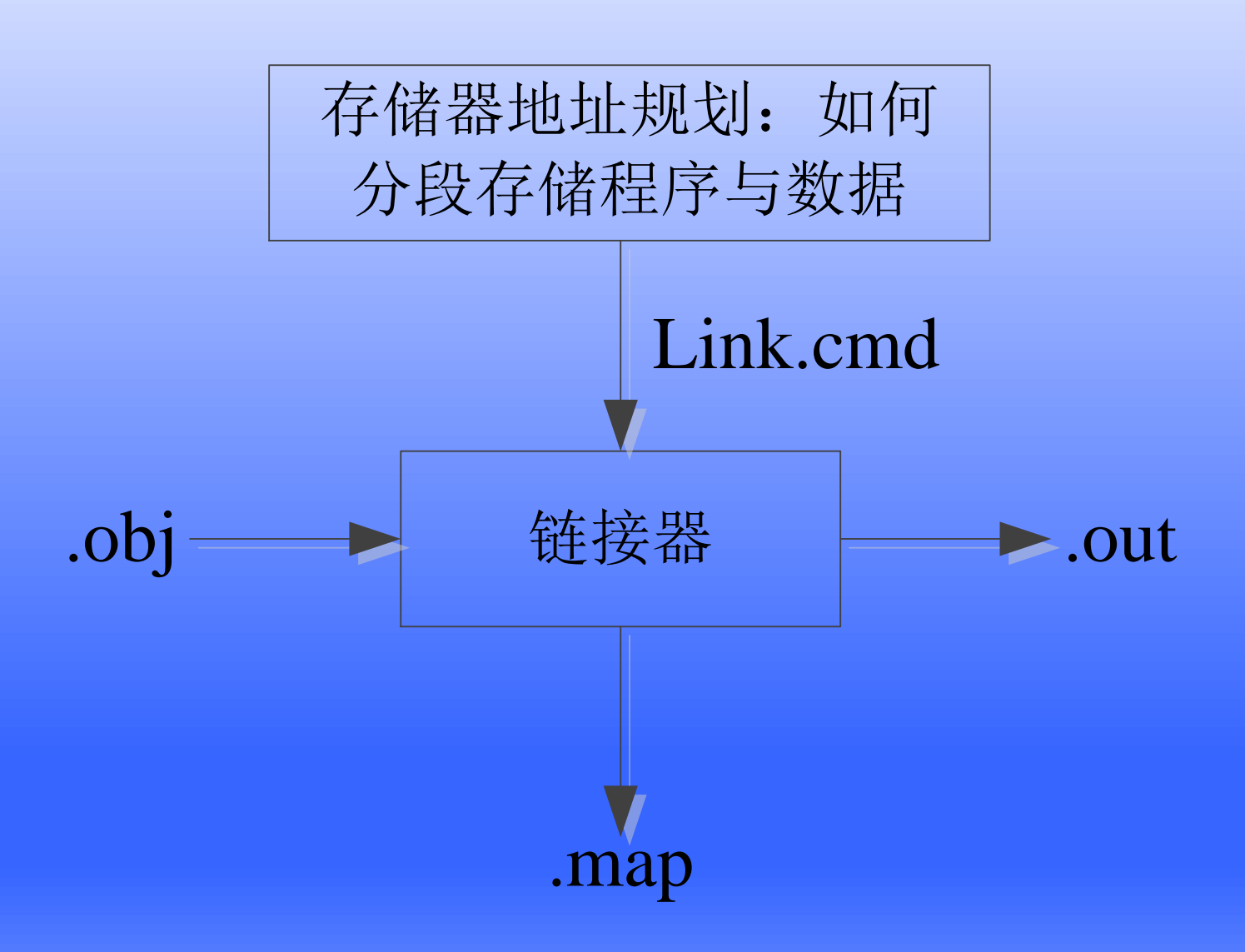

# **cmd**文件的格式

### **MEMORY PAGE 0: /\* Program Memory \*/ FLASH: origin = 0x300000, length = 0x40000 PAGE 1: /\* Data Memory \*/**

**M0SARAM: origin = 0x000000, length = 0x400 M1SARAM: origin = 0x000400, length = 0x400**

**}**

# 完整的**cmd**文件

#### MEMORY PAGE 0: /\* Program Memory \*/ FLASH: origin = 0x300000, length = 0x40000 PAGE 1:  $\frac{1}{1}$  /\* Data Memory \*/  $MOSARAM:$  origin =  $0x000000$ , length =  $0x400$  $M1$ SARAM: origin =  $0 \times 000400$ , length =  $0 \times 400$ **SECTIONS { .text:> FLASH PAGE = 0 .ebss:> M0SARAM PAGE = 1 .cinit:> FLASH PAGE = 0 .stack:> M1SARAM PAGE = 1 }**

练习**1**

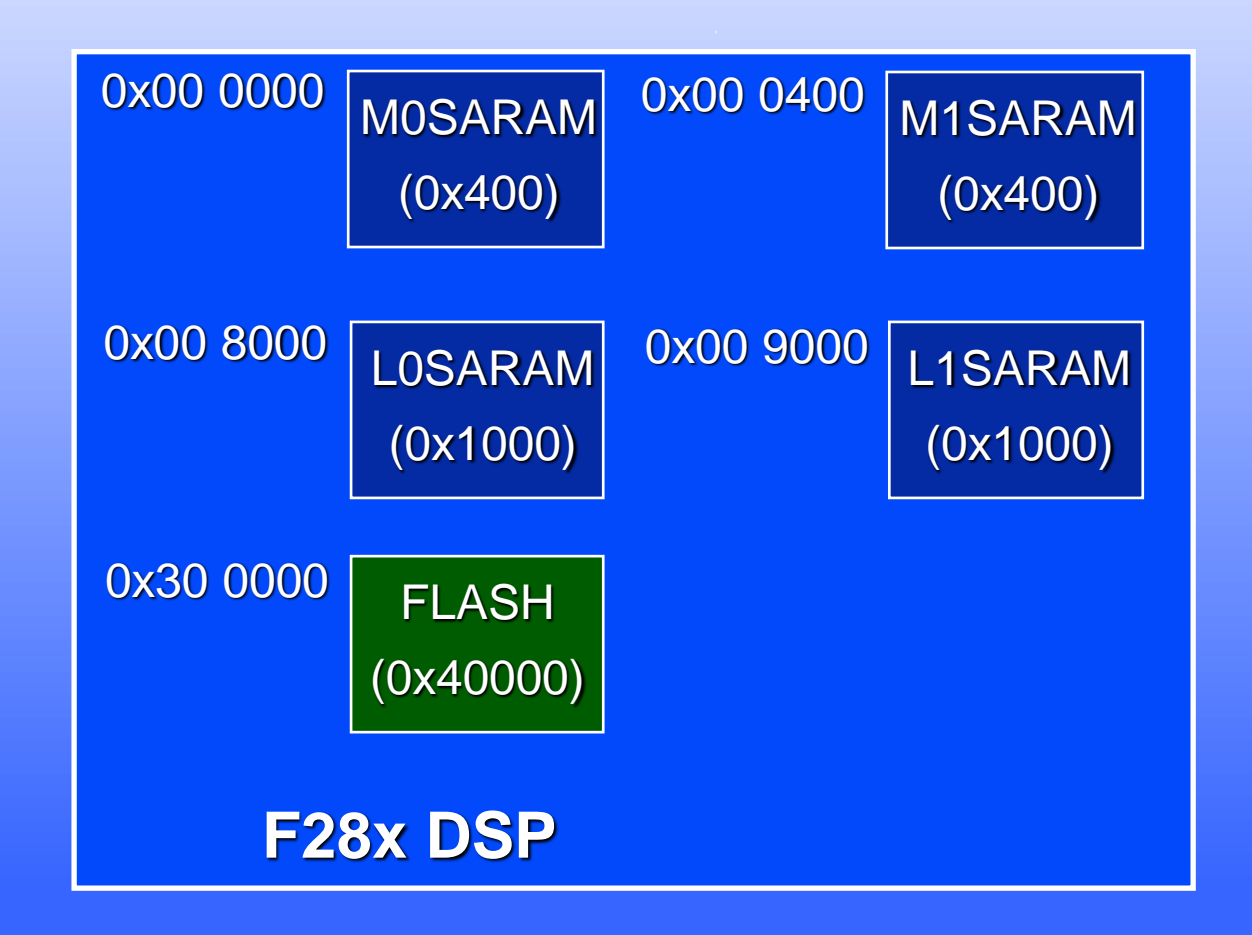

把段分配到上面的*RAM*中

练习**1**

#### **MEMORY**

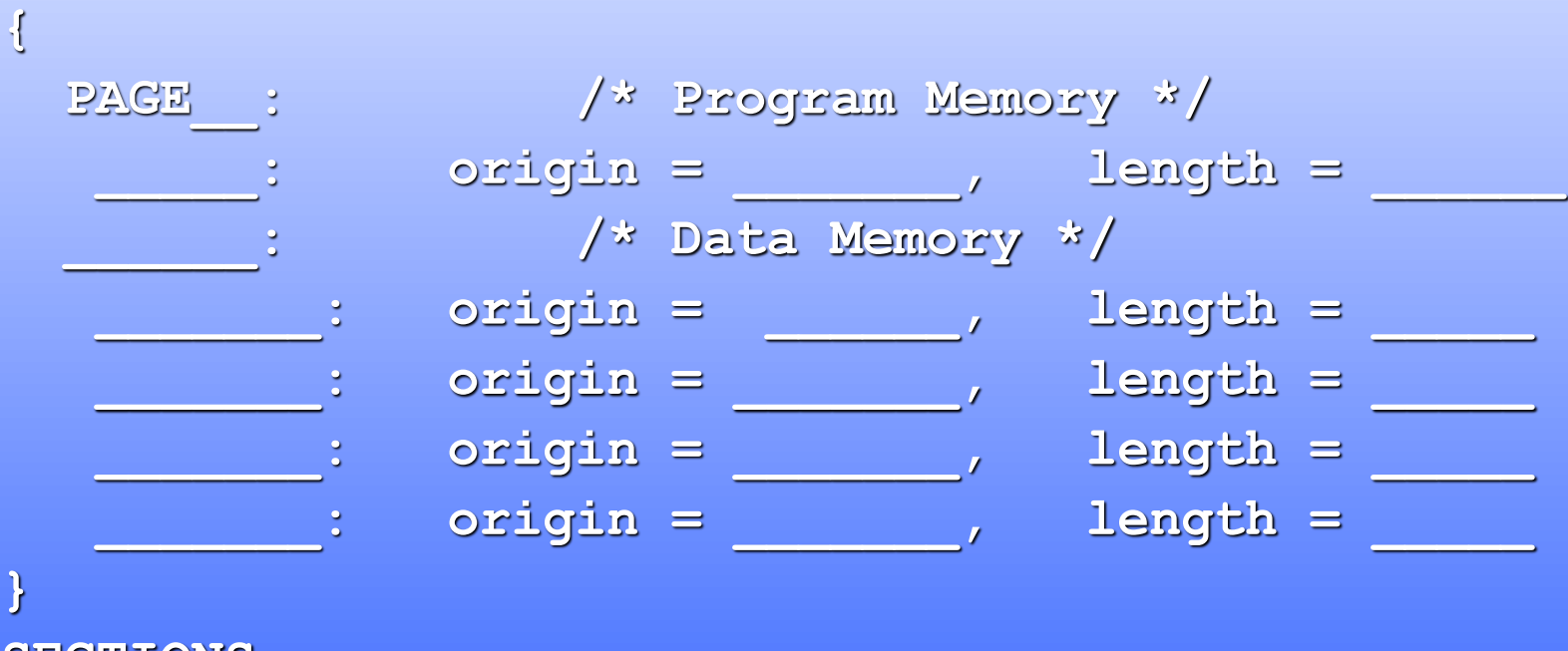

#### **SECTIONS**

**{**

**}**

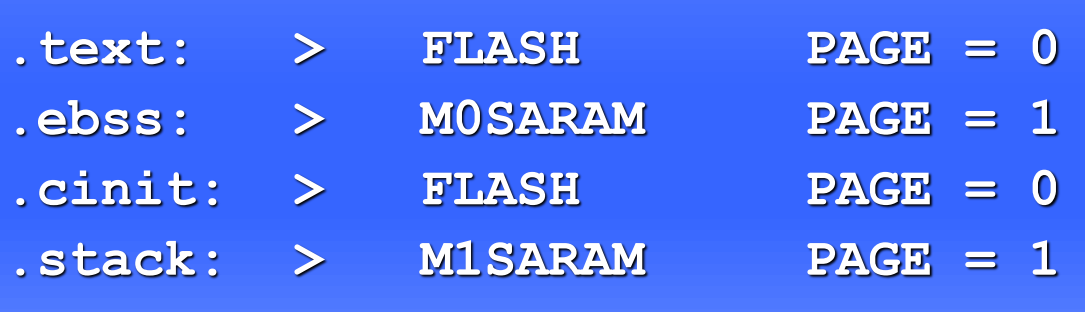

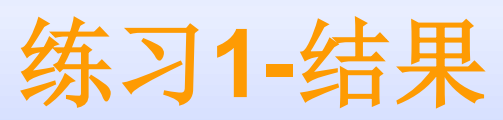

#### **MEMORY**

**{**

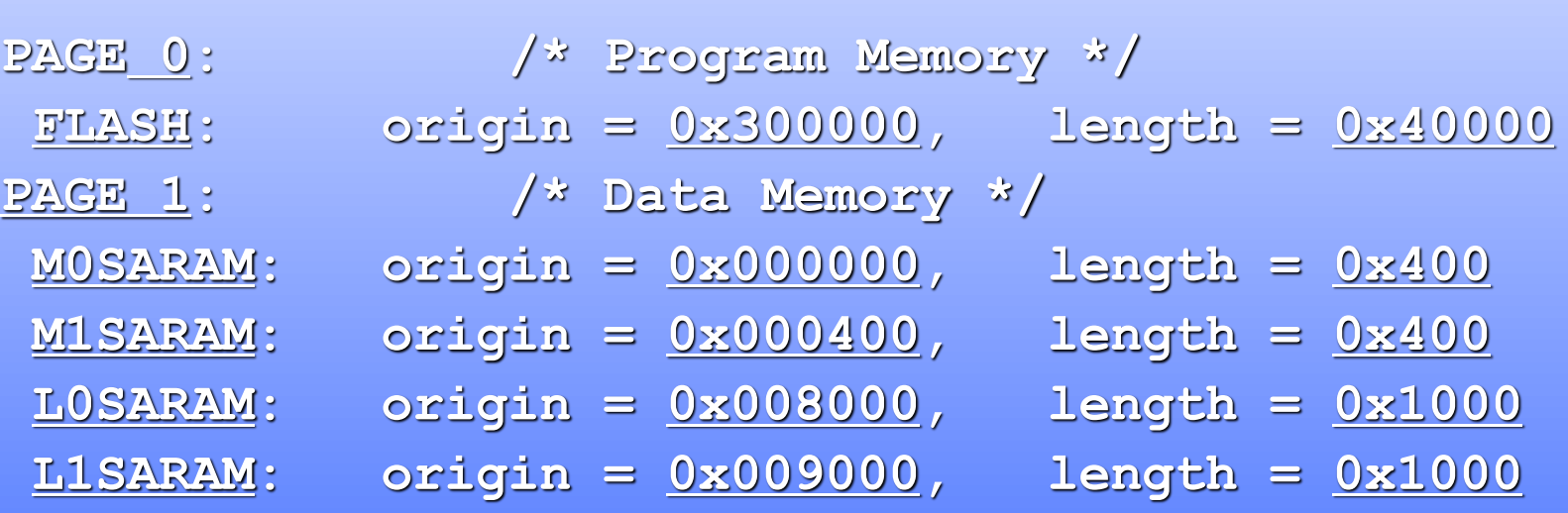

#### **} SECTIONS**

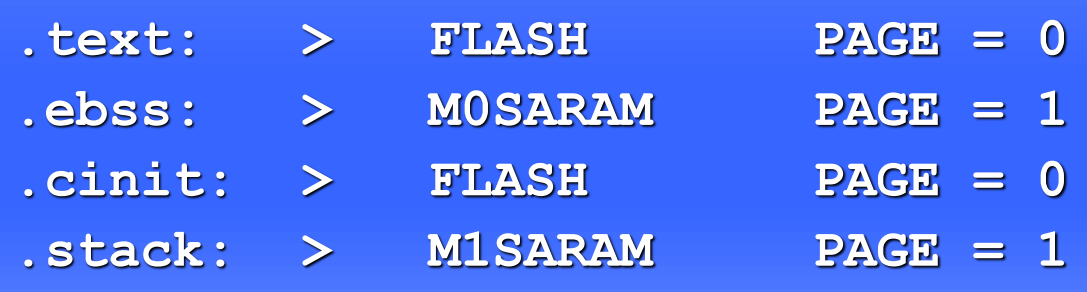

**}**

**{**

### 练习2 cmd文件的示例

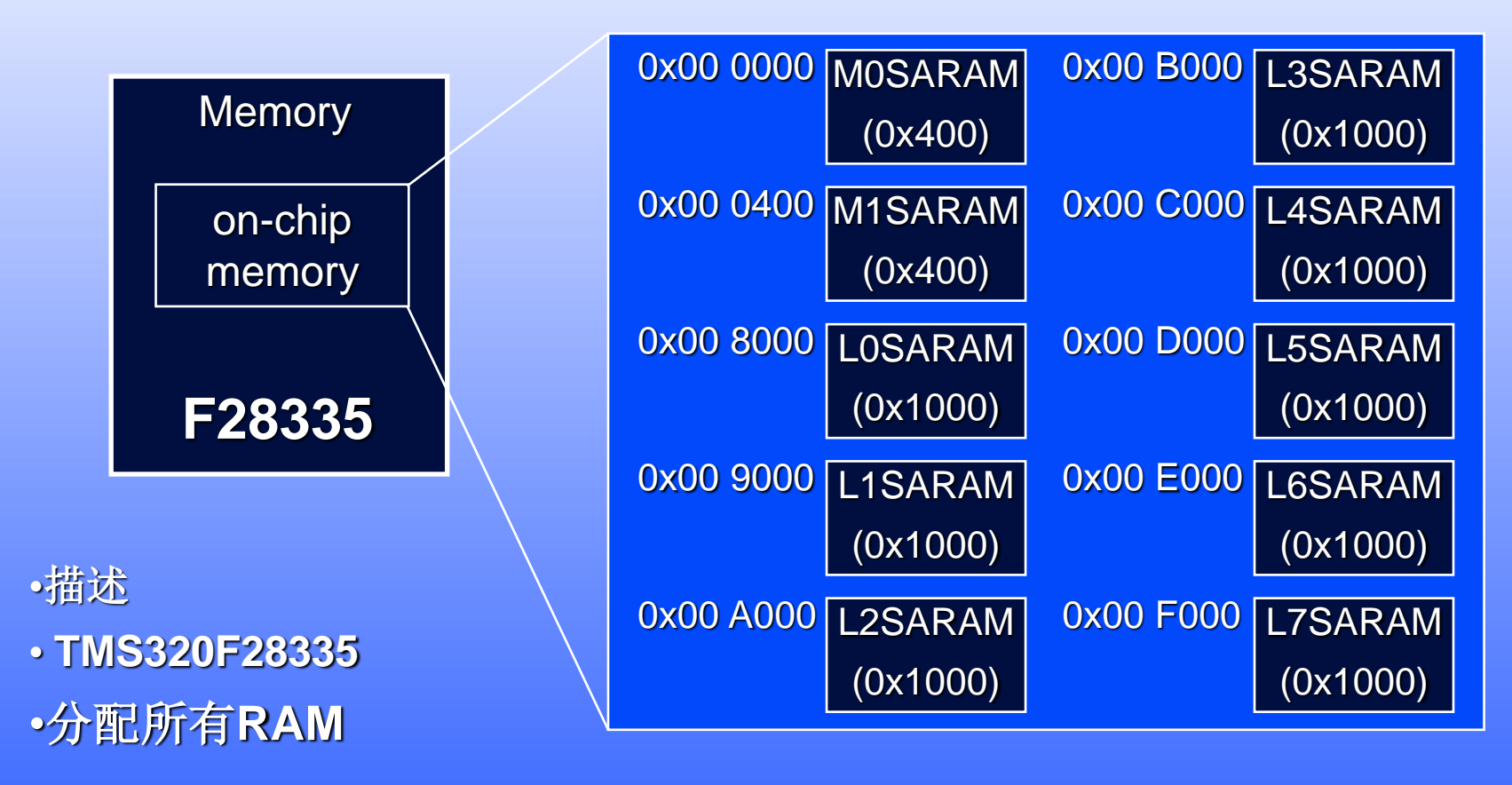

#### 段的分配方案**:**

- **.text**保存到**RAM**的**L0123SARAM**,位于**PAGE 0 (**程序空间**)**
- **.cinit**保存到**RAM**的**L0123SARAM** ,位于**PAGE 0 (**程序空间**)**
- **.ebss**保存到**RAM**的**L4SARAM** ,位于**PAGE 1 (**数据空间**)**
- **.stack**保存到**RAM**的**M1SARAM** ,位于**PAGE 1 (**数据空间**)**

### 练习2 cmd分配的结果

#### **MEMORY**

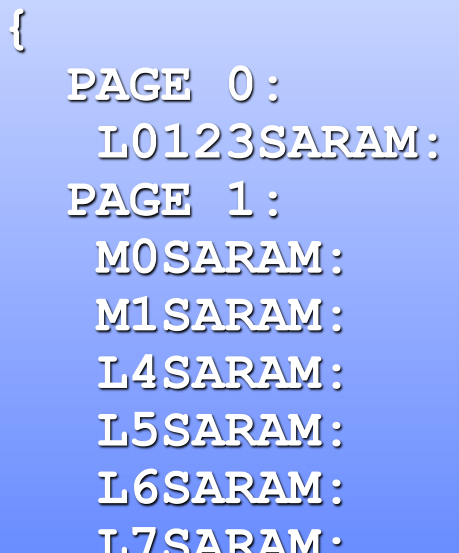

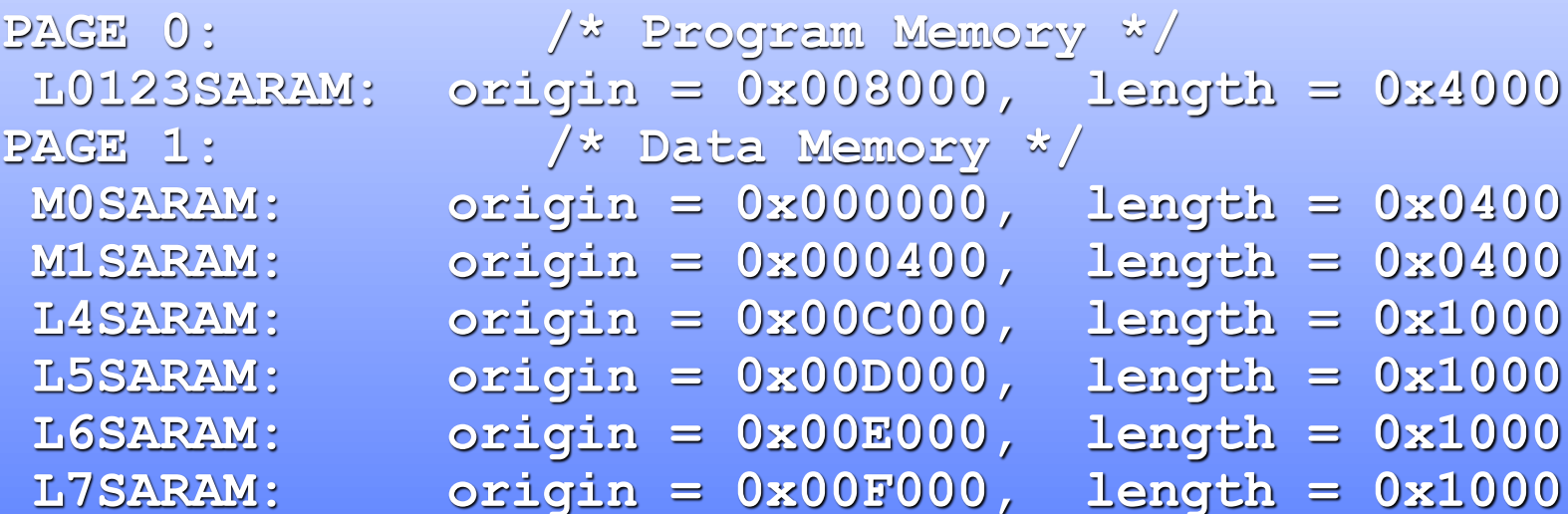

#### **}**

#### **SECTIONS**

#### **{**

- 
- 
- 
- 
- 
- **.text: > L0123SARAM PAGE = 0 .ebss: > L4SARAM PAGE = 1 .cinit: > L0123SARAM PAGE = 0**
	-
- **.stack: > M1SARAM PAGE = 1**
	-
- 
- 
- **.reset: > L0123SARAM PAGE = 0, TYPE = DSECT**

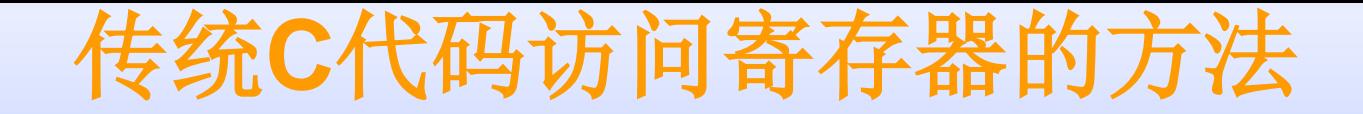

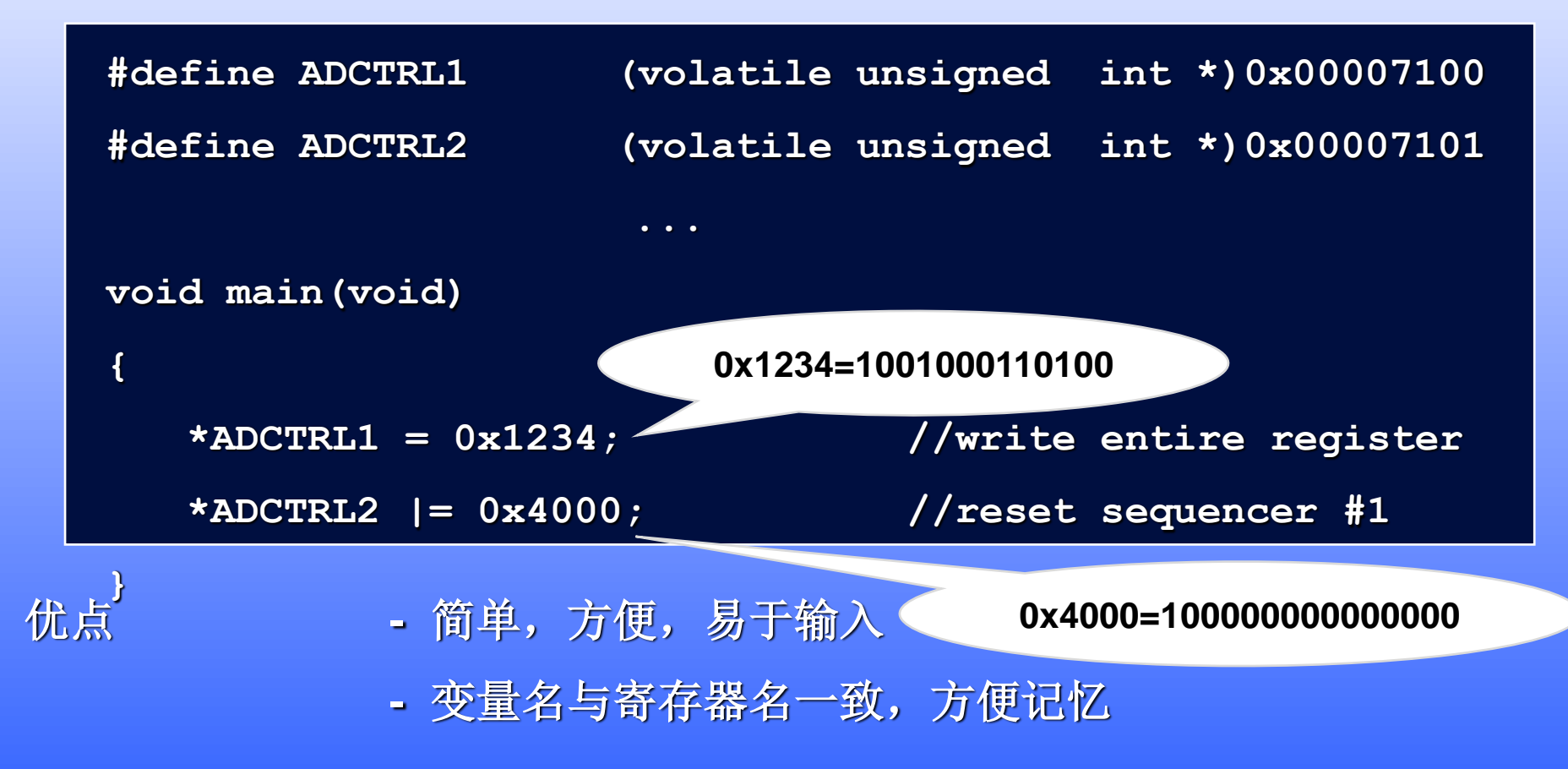

- 不足 **-** 无法直接操作单独的位
	- **-** 在调试时无法显示单独的位
	- **-** 效率不高

### 结构化的寄存器访问方法

#### **void main(void)**

**AdcRegs.ADCTRL1.all = 0x1234; //write entire register AdcRegs.ADCTRL2.bit.RST\_SEQ1 = 1; //reset sequencer #1**

**{**

**}**

- 优点 **-** 容易操作单独的位**.**
	- **-** 调试功能更强大
	- **-** 可产生更高效的代码
- 不足 **-** 不容易记忆
	- **-** 输入更多的字符

编译器的自动完成与提示功能可解决这些问题**)**

# 传统方法**-**在**CCS**的**Watch**窗口中观察寄存器

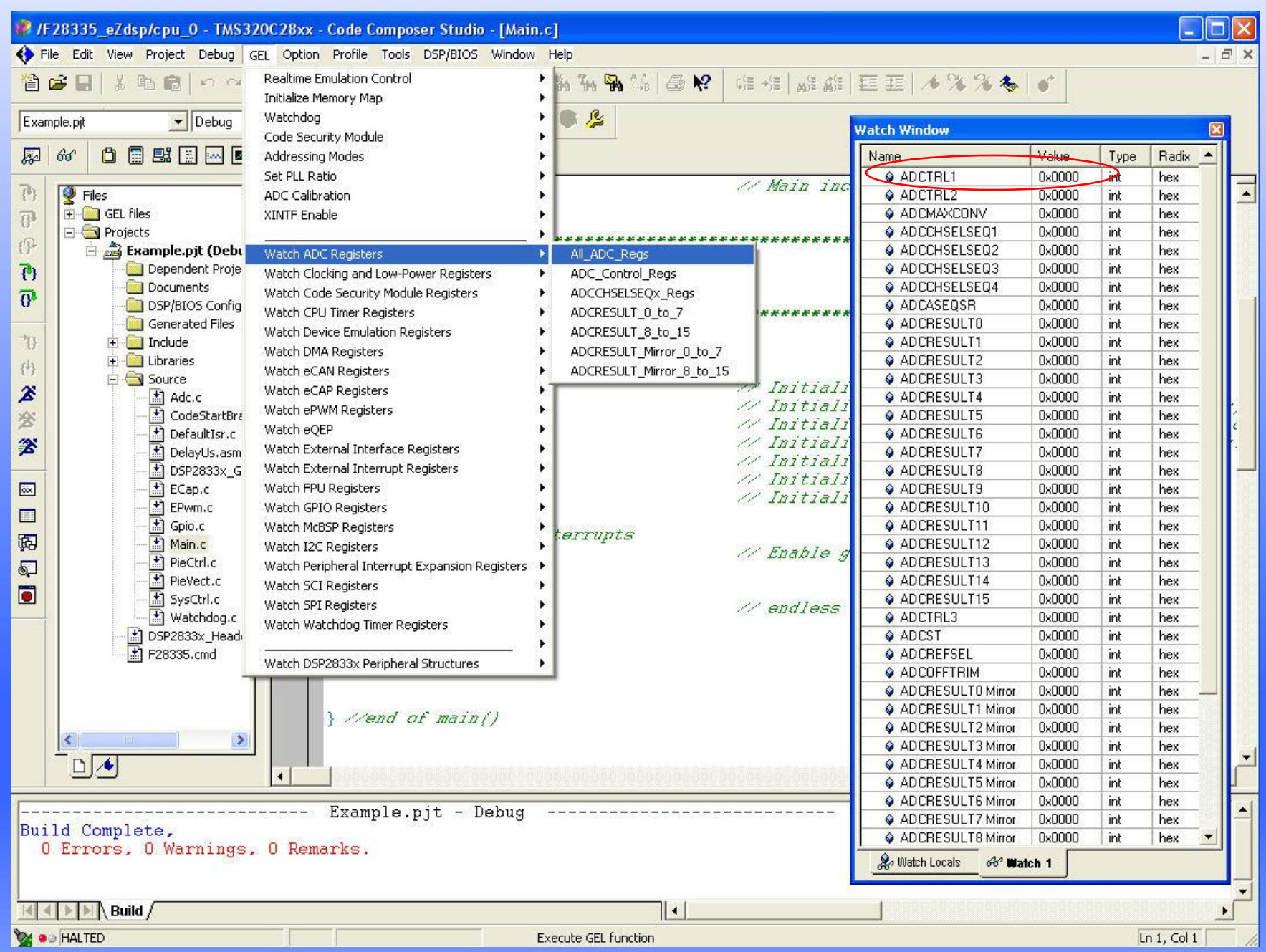

## 使用结构化方法观察寄存器的每个位

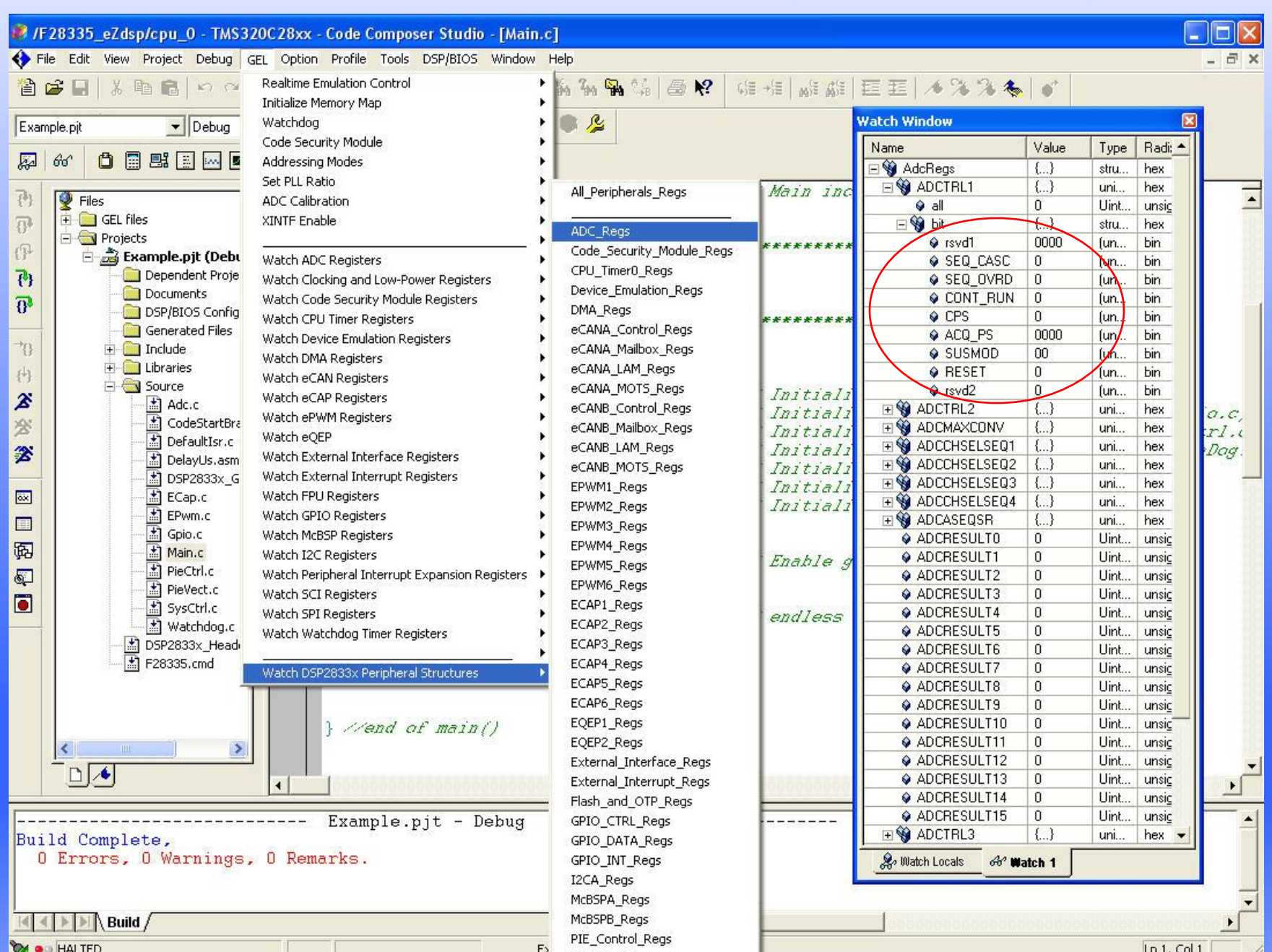

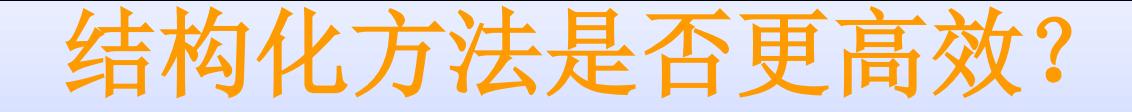

#### 结构化方法可使编译器更高效地寻址并使用原子指令

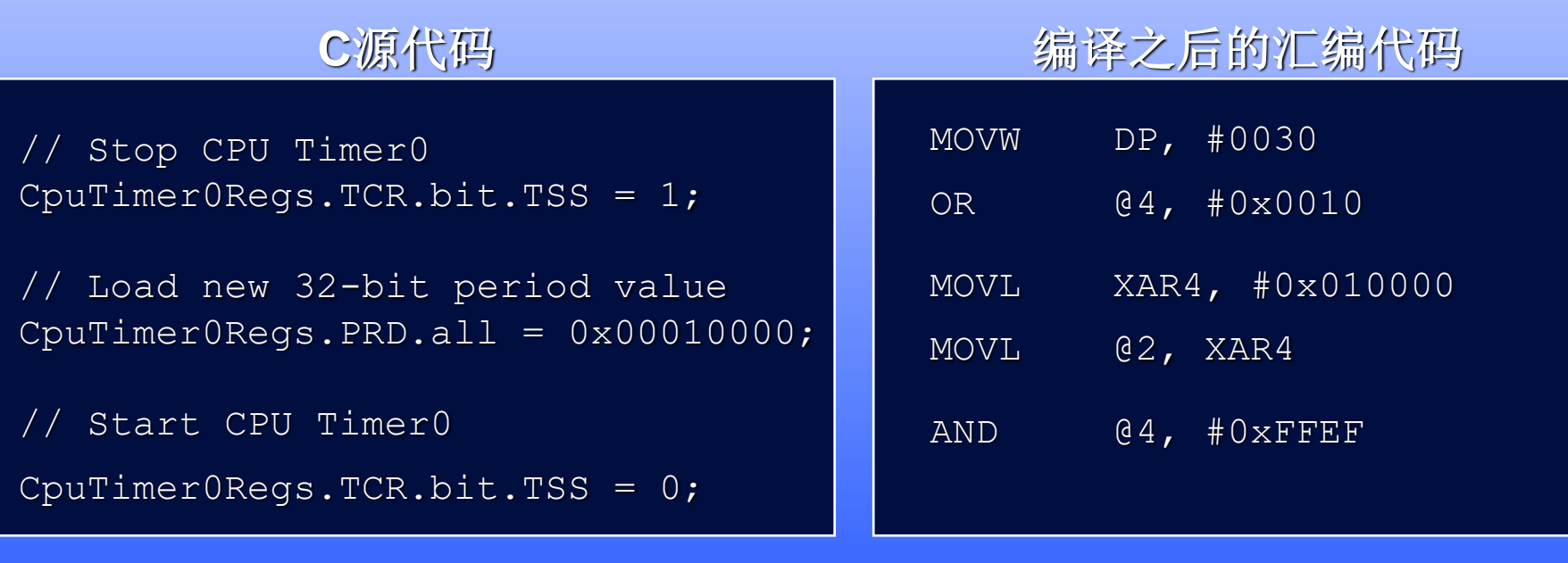

- 位操作方便

**5 words, 5**个指令周期 - 代码易读

*\* C28x* 编译器版本*v5.0.1*,使用*-g*选项以及*-o1, -o2*或 *–o3*中的任一优化级别

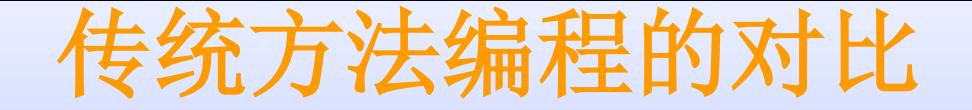

传统方法需要大量的指针操作与随机存储器访问,也无法更高效地使 用原子指令

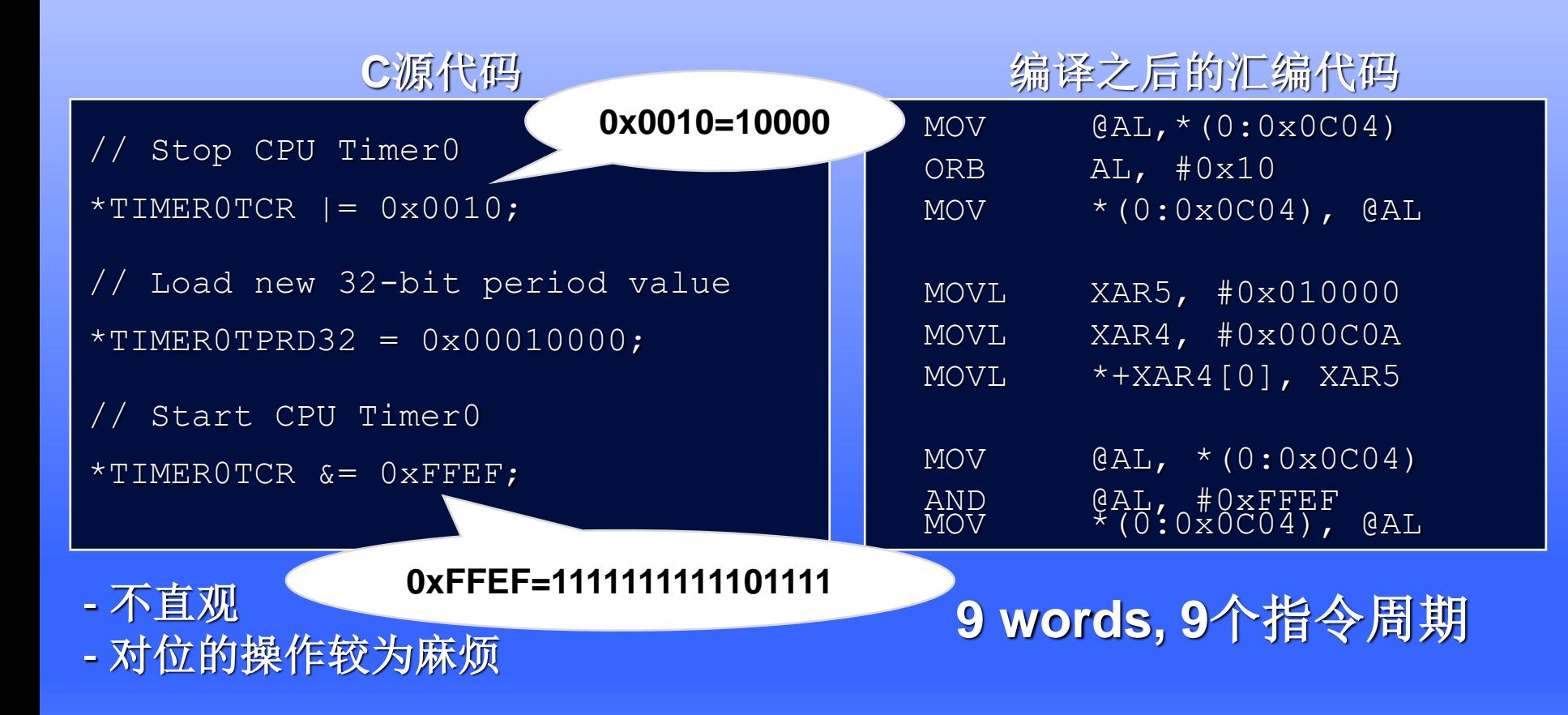

*\* C28x* 编译器版本*v5.0.1*,使用*-g*选项以及*-o1, -o2*或 *–o3*中的任一优化级别

### 结构化的命名规范

- ◆ **DSP2833x**头文件中定义了**:**
	- 所有的外设结构体
	- 所有的寄存器名称
	- 所有寄存器的位的含义
	- 所有的寄存器的地址

**PeripheralName.RegisterName.all // Access full 16 or 32-bit register PeripheralName.RegisterName.half.LSW // Access low 16-bits of 32-bit register PeripheralName.RegisterName.half.MSW // Access high 16-bits of 32-bit register PeripheralName.RegisterName.bit.FieldName // Access specified bit fields of register**

注解**: [1] "PeripheralName"** 外设名称**(**例如**CpuTimer0Regs).**

**[2] "RegisterName"** 寄存器名称**(**例如**TCR, TIM, PRD,..).**

**[3] "FieldName"** 位的名称**(i.e. POL, TOG, TSS,..).** 

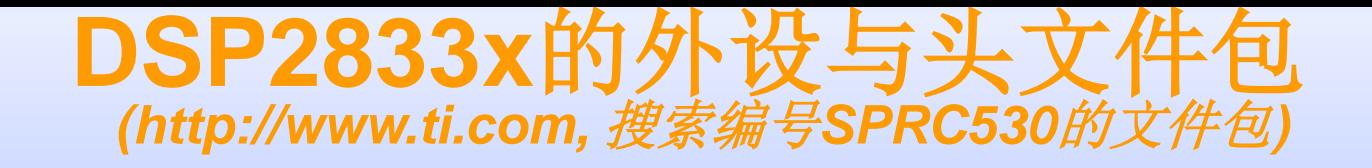

◆ 包含所有使用结构化编程方法所需的头文件 和示例 ◆ 定义了外设寄存器、位的信息和地址 ◆ 内容包括

- **\DSP2833x\_headers\include** → **.h files**
- **\DSP2833x\_headers\cmd** → **linker .cmd files**
- **\DSP2833x\_headers\gel** → **.gel files for CCS**
- **\DSP2833x\_examples** → **'2833x examples**
- **\DSP2823x\_examples** → **'2823x examples**

- 
- 
- 
- 
- ◆ documentation

## 外设结构的**.h**文件 **(1)**

#### ◆ 包含了每个外设寄存器的位的信息。以**ADC**为例:

#### 你的*C*代码*(*例如*Adc.c)*

**#include "DSP2833x\_Device.h"**

#### **Void InitAdc(void)**

**{**

```
/* Reset the ADC module */
AdcRegs.ADCTRL1.bit.RESET = 1;
```
**/\* configure the ADC register \*/ AdcRegs.ADCTRL1.all = 0x0710; };**

#### *DSP2833x\_Adc.h*

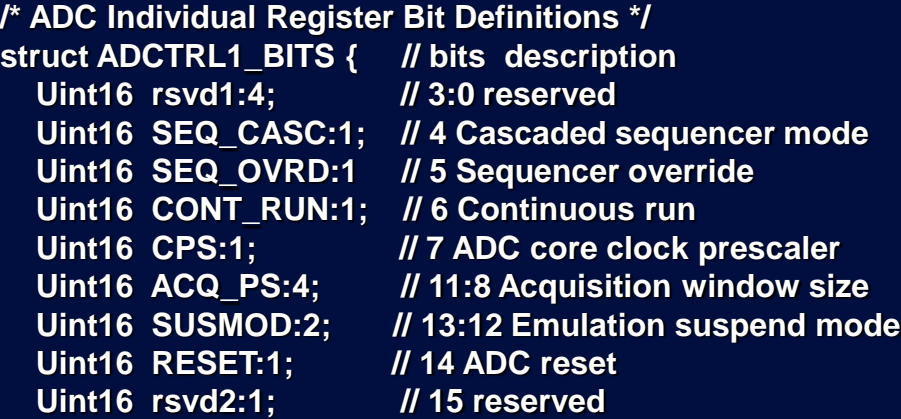

#### **};**

**/\* Allow access to the bit fields or entire register \*/ union ADCTRL1\_REG { Uint16 all; struct ADCTRL1\_BITS bit; };**

**// ADC External References & Function Declarations: extern volatile struct ADC\_REGS AdcRegs;**

## 外设结构的**.h**文件 **(2)**

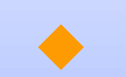

◆ 每个外设都对应一个头文件

**DSP2833x\_Mcbsp.h DSP2833x\_Xintf.h**

**DSP2833x\_Device.h DSP2833x\_DevEmu.h DSP2833x\_SysCtrl.h DSP2833x\_ECan.h DSP2833x\_ECap.h DSP2833x\_EPwm.h DSP2833x\_EQep.h DSP2833x\_Gpio.h DSP2833x\_I2c.h DSP2833x\_Sci.h DSP2833x\_Spi.h DSP2833x\_XIntrupt.h DSP2833x\_PieVect.h DSP2833x\_DefaultIsr.h DSP2833x\_DMA.h**

**DSP2833x\_PieCtrl.h DSP2833x\_Adc.h DSP2833x\_CpuTimers.h**

#### ◆ *DSP2833x\_Device.h*

- 主头文件**(for '2833x and '2823x devices)**
- 用来引用其它所有的头文件

使用方法:

**#include "DSP2833x\_Device.h"**

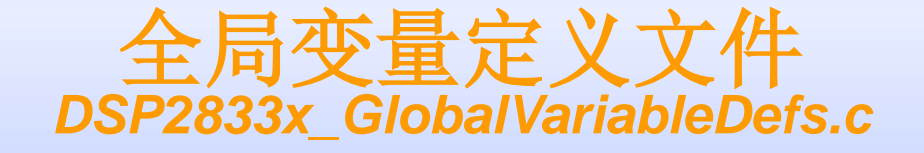

#### 为每个外设建立了一个全局变量以方便使用 ◆ 每个外设的结构体都使用**DATA\_SECTION**指令来链 接到**cmd**文件中的特定段

*DSP2833x\_GlobalVariableDefs.c*

**#include "DSP2833x\_Device.h"**

**… #pragma DATA\_SECTION(AdcRegs,"AdcRegsFile"); volatile struct ADC\_REGS AdcRegs;**

**…**

◆ 把此文件添加到自己的工程中**:** *DSP2833x\_GlobalVariableDefs.c*

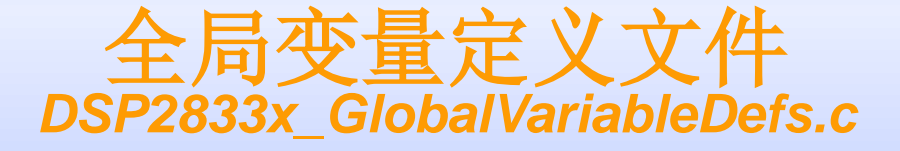

 $=$  $F$ C DSP2833x GlobalVariableDefs.c  $\%$ 1// TI File \$Revision: /main/2 \$ 2// Checkin \$Date: March 5, 2007 12:20:33 \$  $411$ 5// FILE: DSP2833x GlobalVariableDefs.c  $6/1$ 7// TITLE: DSP2833x Global Variables and Data Section Pragmas.  $8/1$ 10// \$TI Release: DSP2833x Header Files V1.01 \$ 11// \$Release Date: September 26, 2007 \$ 13 14#include "DSP2833x Device.h" // DSP2833x Headerfile Include File 15 17// Define Global Peripheral Variables:  $18/1$ 20 #ifdef cplusplus 21 #pragma DATA SECTION("AdcRegsFile")  $22$ #else 23 #pragma DATA SECTION(AdcRegs, "AdcRegsFile");  $24$ #endif 25 volatile struct ADC\_REGS AdcRegs; 26 28 #ifdef cplusplus 29 #pragma DATA\_SECTION("AdcMirrorFile")  $30$ #else 31 #pragma DATA SECTION(AdcMirror, "AdcMirrorFile"); 32 #endif 33 volatile struct ADC\_RESULT\_MIRROR\_REGS AdcMirror; 34  $35$  //------------36#ifdef cplusplus 37 #pragma DATA\_SECTION("CpuTimer0RegsFile") 38 #else 39 #pragma DATA\_SECTION(CpuTimer0Regs,"CpuTimer0RegsFile"); 40 #endif 41 volatile struct CPUTIMER REGS CpuTimer0Regs; 42 44 #ifdef colusolus  $\lt$ 

#### 外设结构体与**cmd**文件的对应 *DSP2833x\_nonBIOS.cmd*

#### *DSP2833x\_GlobalVariableDefs.c*

**#include "DSP2833x\_Device.h"**

**#pragma DATA\_SECTION(AdcRegs,"AdcRegsFile"); volatile struct ADC\_REGS AdcRegs;**

**…**

**…**

#### *DSP2833x\_Headers\_nonBIOS.cmd*

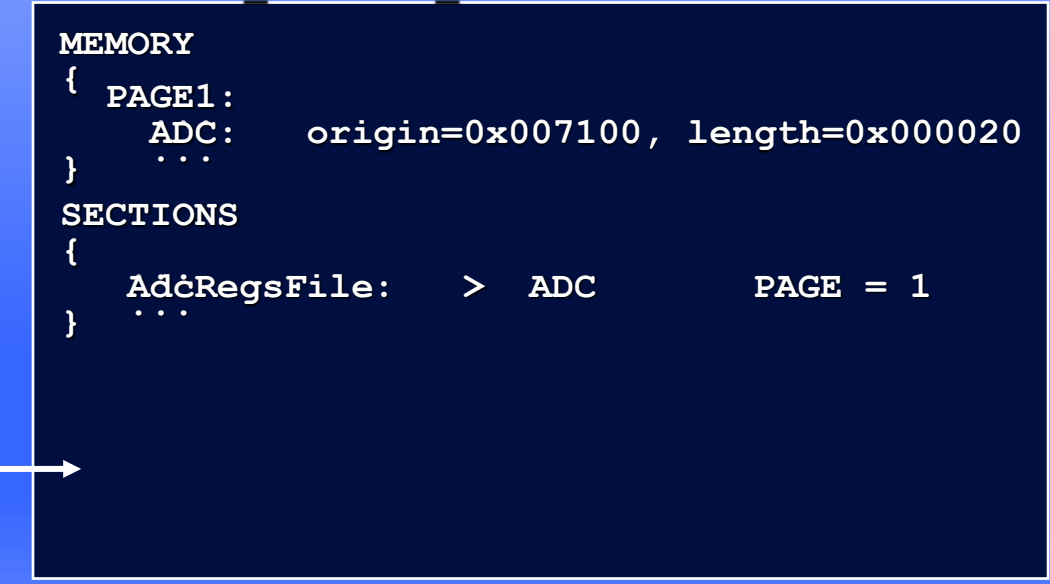

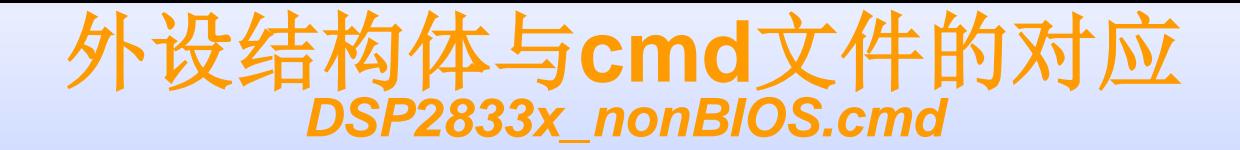

#### 25 MEMORY

 $26f$ 

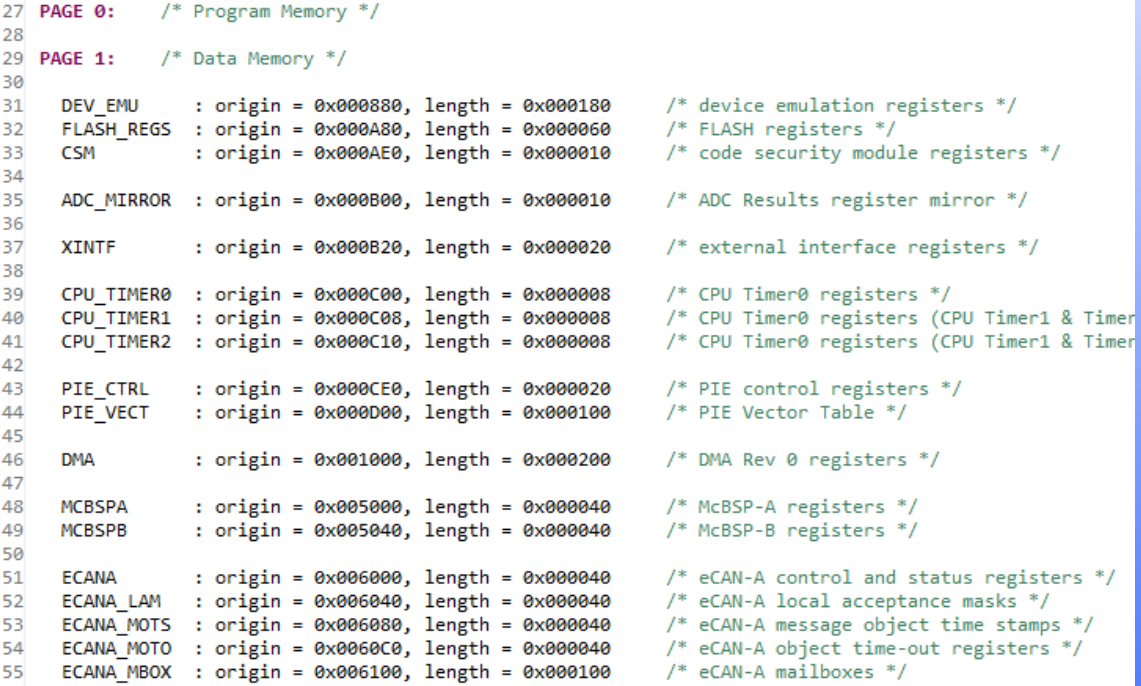

#### 100

101 SECTTONS

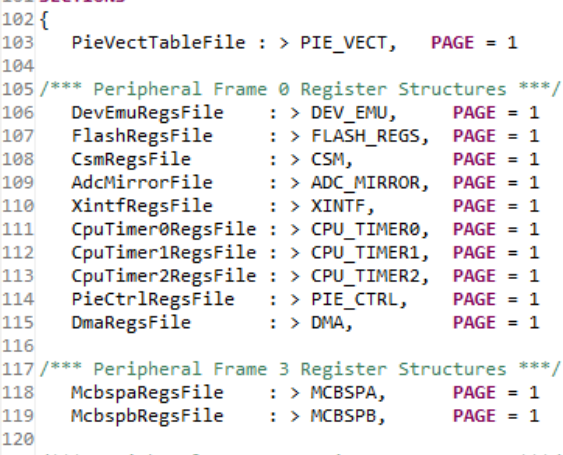

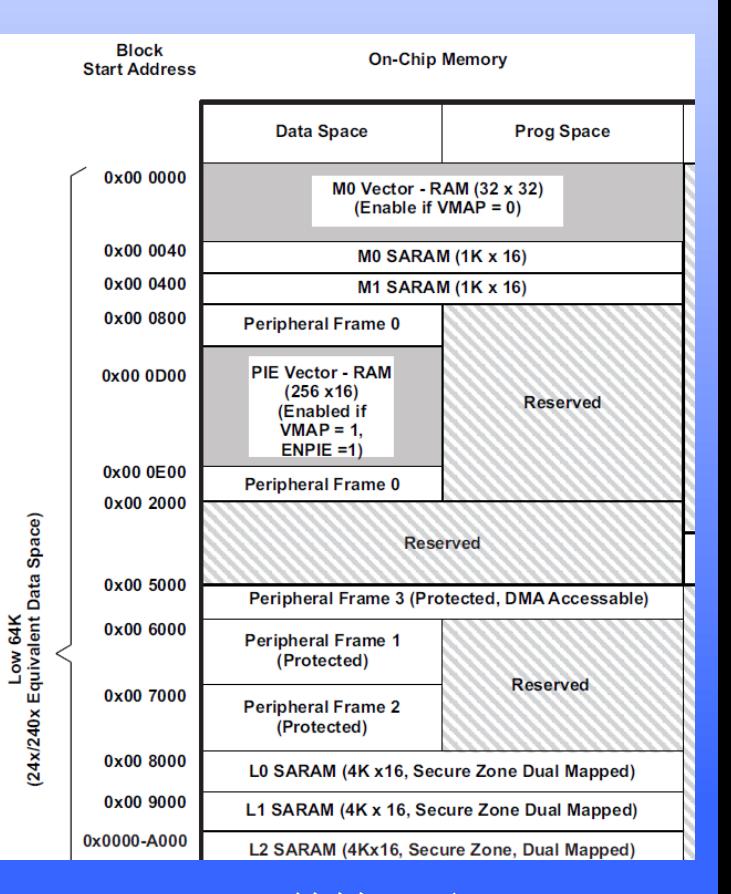

教材*25*页

每个外设都有专门的示例

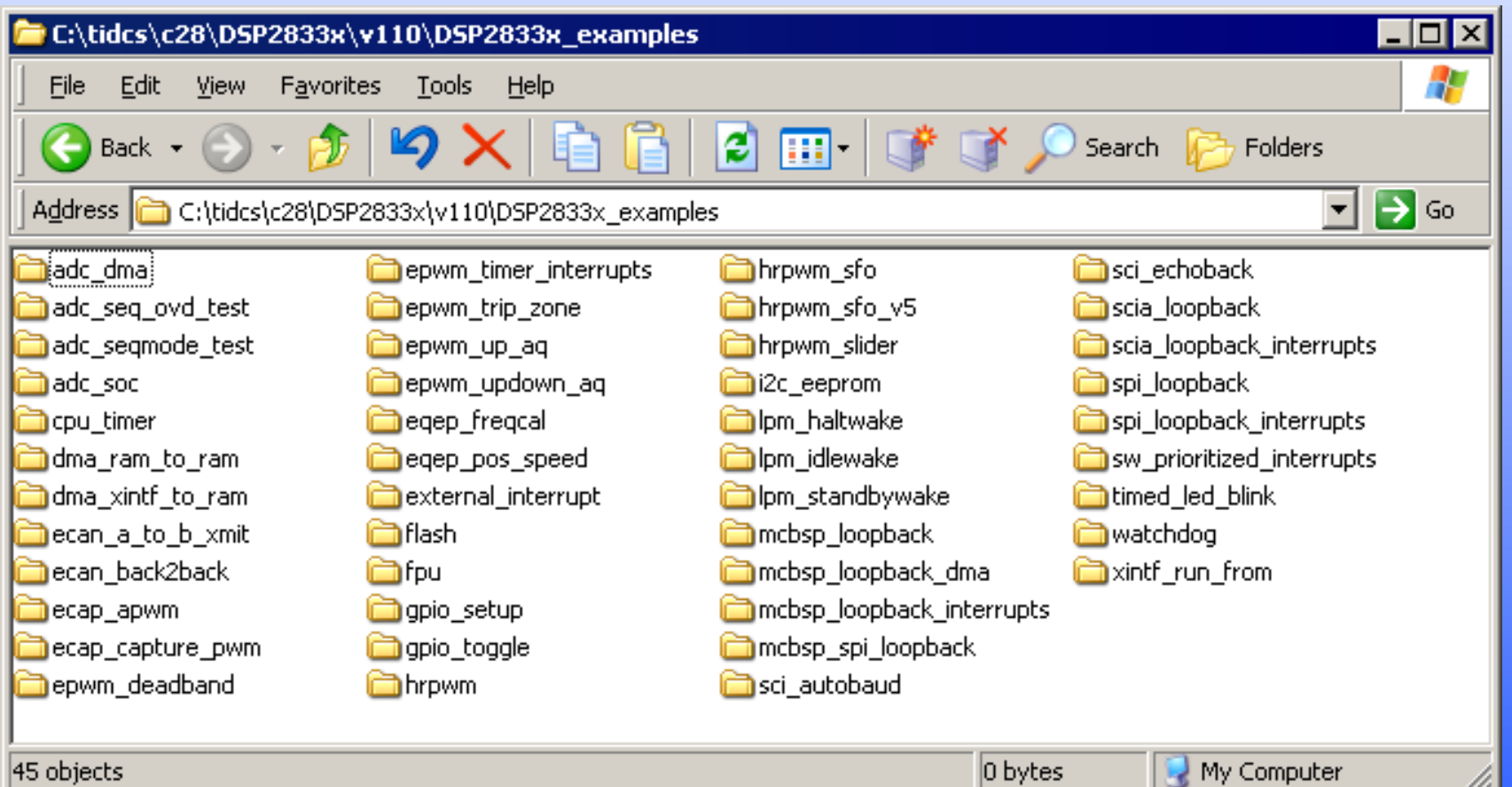